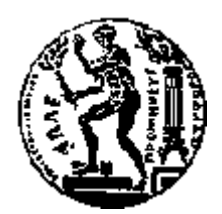

## ΕΘΝΙΚΟ ΜΕΤΣΟΒΙΟ ΠΟΛΥΤΕΧΝΕΙΟ ΣΧΟΛΗ ΗΛΕΚΤΡΟΛΟΓΩΝ ΜΗΧΑΝΙΚΩΝ ΚΑΙ ΜΗΧΑΝΙΚΩΝ ΥΠΟΛΟΓΙΣΤΩΝ ΤΟΜΕΑΣ ΤΕΧΝΟΛΟΓΙΑΣ ΠΛΗΡΟΦΟΡΙΚΗΣ ΚΑΙ ΥΠΟΛΟΓΙΣΤΩΝ

## Εφαρμογή Πελάτη για τη Συναλλαγή Ναυτιλιακών Παραγώγων σε πλατφόρμα iOS

## ΔΙΠΛΩΜΑΤΙΚΗ ΕΡΓΑΣΙΑ

του

#### **ΚΟΡΚΟΦΙΓΚΑ ΑΝΣΩΝΗ**

**Επιβλέπων :** Τίμος Σελλής Καθηγητής Ε.Μ.Π.

Αθήνα, Ιούνιος 2011

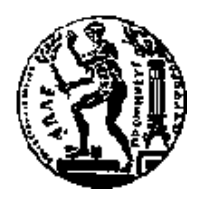

ΕΘΝΙΚΟ ΜΕΤΣΟΒΙΟ ΠΟΛΥΤΕΧΝΕΙΟ ΣΧΟΛΗ ΗΛΕΚΤΡΟΛΟΓΩΝ ΜΗΧΑΝΙΚΩΝ ΚΑΙ ΜΗΥΑΝΙΚΩΝ ΤΠΟΛΟΓΙΣΩΝ ΤΟΜΕΑΣ ΤΕΧΝΟΛΟΓΙΑΣ ΠΛΗΡΟΦΟΡΙΚΗΣ ΚΑΙ ΥΠΟΛΟΓΙΣΤΩΝ

## Εφαρμογή Πελάτη για τη Συναλλαγή Ναυτιλιακών **Παραγώγων σε πλατφόρμα iOS**

## ΛΙΠΛΩΜΑΤΙΚΗ ΕΡΓΑΣΙΑ

του

#### **ΚΟΡΚΟΦΙΓΚΑ ΑΝΣΩΝΗ**

**Επιβλέπων :** Τίμος Σελλής Καθηγητής Ε.Μ.Π.

Εγκρίθηκε από την τριμελή εξεταστική επιτροπή την 4-7-2011.

 Τίμος Σελλής **Ε**ιλούνης Βασιλείου **Ε** Dieter Pfoser

................................... ................................... ................................... Kαθηγητής E.M.Π.  $K\alpha\theta\eta\gamma\eta\tau\eta\varsigma$  E.M.Π. Δερευνητής Β' ΙΠΣΥΠ/Ε.Κ. . The state of the state of the state  $"$  Αθηνά"  $"$ 

Αθήνα, Ιούνιος 2011

...................................

#### ΚΟΡΚΟΦΙΓΚΑΣ ΑΝΤΩΝΗΣ

Διπλωματούχος Ηλεκτρολόγος Μηχανικός και Μηχανικός Υπολογιστών Ε.Μ.Π.

Copyright © Αντώνης Γ. Κορκοφίγκας, 2011 Με επιφύλαξη παντός δικαιώματος. All rights reserved.

Απαγορεύεται η αντιγραφή, αποθήκευση και διανομή της παρούσας εργασίας, εξ ολοκλήρου ή τμήματος αυτής, για εμπορικό σκοπό. Επιτρέπεται η ανατύπωση, αποθήκευση και διανομή για σκοπό μη κερδοσκοπικό, εκπαιδευτικής ή ερευνητικής φύσης, υπό την προϋπόθεση να αναφέρεται η πηγή προέλευσης και να διατηρείται το παρόν μήνυμα. Ερωτήματα που αφορούν τη χρήση της εργασίας για κερδοσκοπικό σκοπό πρέπει να απευθύνονται προς τον συγγραφέα. Οι απόψεις και τα συμπεράσματα που περιέχονται σε αυτό το έγγραφο εκφράζουν τον συγγραφέα και δεν πρέπει να ερμηνευθεί ότι αντιπροσωπεύουν τις επίσημες θέσεις του Εθνικού Μετσόβιου Πολυτεχνείου.

#### **Περίληψη**

Ο σκοπός της διπλωματικής εργασίας ήταν η ανάπτυξη εφαρμογής πελάτη για τη συναλλαγή Ναυτιλιακών Παραγώγων (FFA's- Forward Freight Agreements) σε πλατφόρμα iOS, δηλαδή για συσκευές iPhone και iPad της Apple.

Συγκεκριμένα, αναπτύχθηκε εφαρμογή που επικοινωνεί σε πραγματικό χρόνο με κεντρικό διακομιστή μέσω πρωτοκόλλου XMPP, ενημερώνεται για νέα διαθέσιμα συμβόλαια ή αλλαγές σε υπάρχοντα και παρουσιάζει τα συμβόλαια σε διάταξη πλέγματος, γωρισμένα ανά γρονική περίοδο και διαδρομή. Ο διακομιστής αποτελεί ήδη μέρος αντίστοιχης εφαρμογής για προσωπικό υπολογιστή και χρησιμοποιήθηκε χωρίς αλλαγές.

Η τεχνολογία επικοινωνίας με τον κεντρικό διακομιστή και παρουσίασης των συμβολαίων μπορεί εύκολα να χρησιμοποιηθεί για οποιοδήποτε τύπο συστήματος γρηματιστηριακών συναλλαγών, αλλά και γενικότερα σε συστήματα ενημερώσεων σε πραγματικό χρόνο με βάση το πρωτόκολλο ΧΜΡΡ.

Λέξεις Κλειδιά: ναυτιλιακά παράγωγα, iOS, XMPP, χρηματιστηριακές συναλλαγές, πραγματικού γρόνου

#### **Abstract**

The scope of this thesis was the development of a client application for trading Forward Freight Agreements (FFA"s) on the iOS platform, i.e. Apple iPhone and iPad devices.

Specifically, an application was developed that communicates in real time with the main server using the XMPP protocol, gets updated over new available contracts or changes in already existing ones and displays the contracts in a grid form, sorted per time period and route. The server is already part of a corresponding application for personal computers and was used without changes.

 The technology for communicating with the main server and displaying the contracts can be easily used in any type of financial trading system, or generally in any real time updated system based on the XMPP protocol.

**Keywords:** Forward Freight Agreement, iOS, XMPP, financial trading, real time

# Πίνακας περιεχομένων

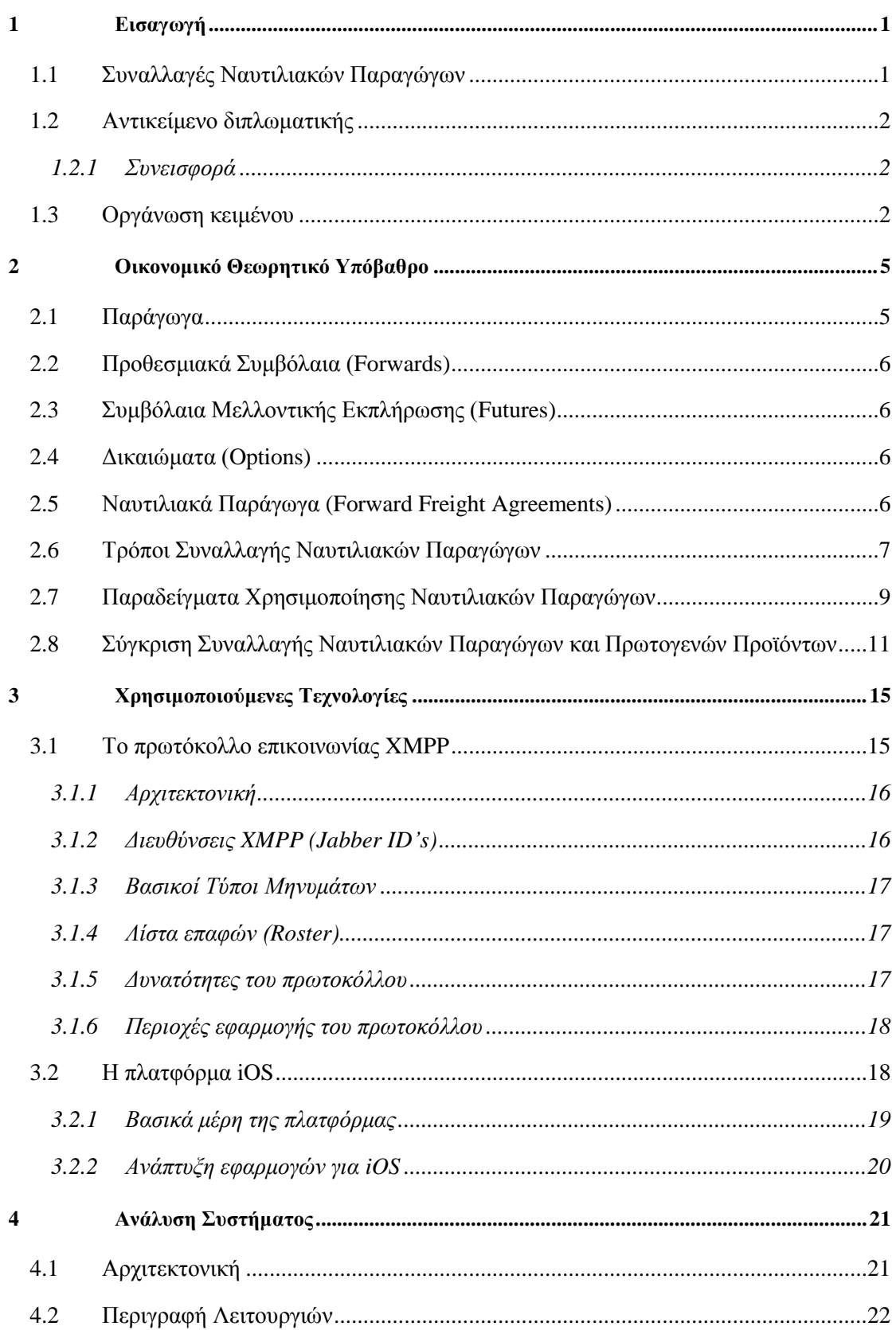

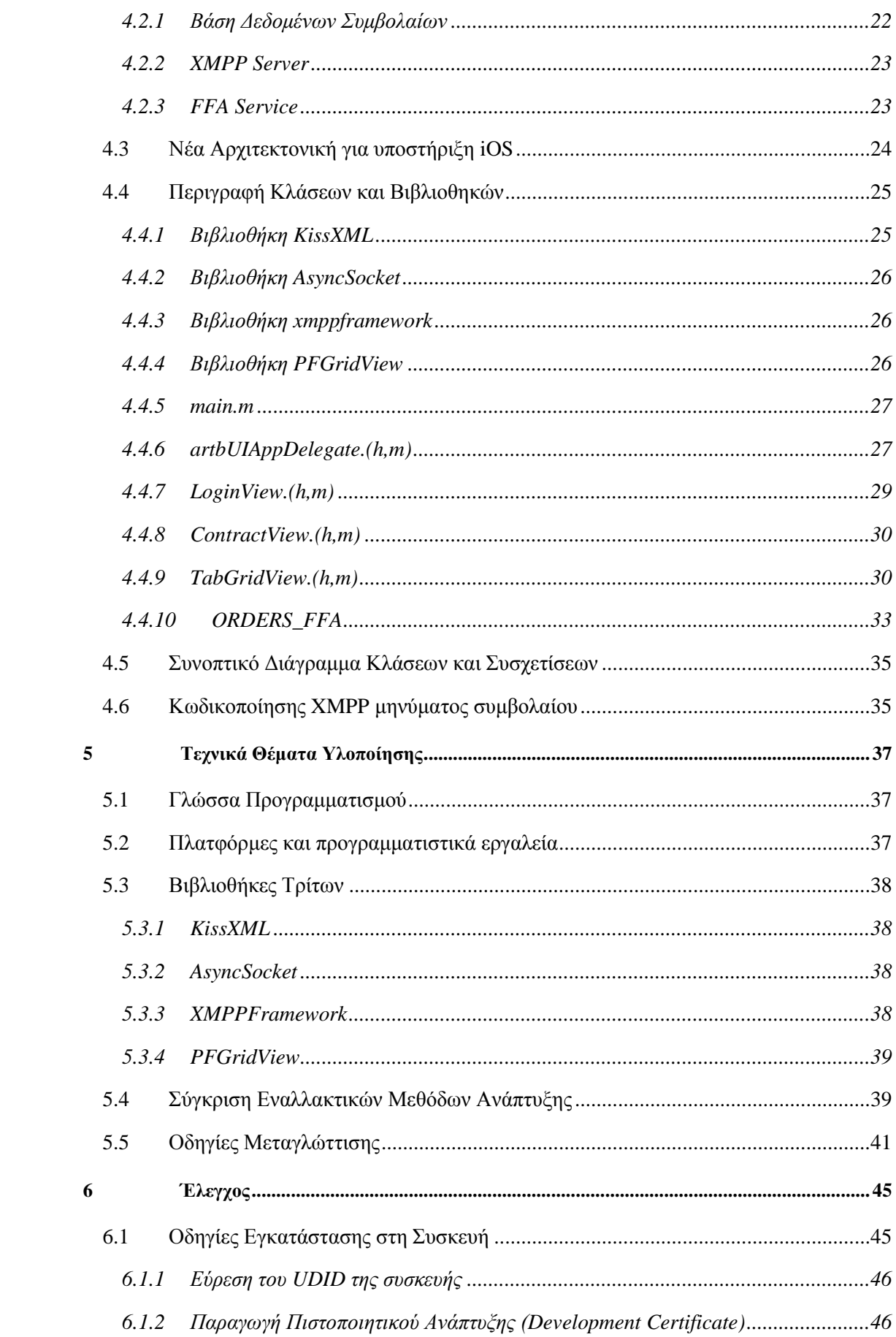

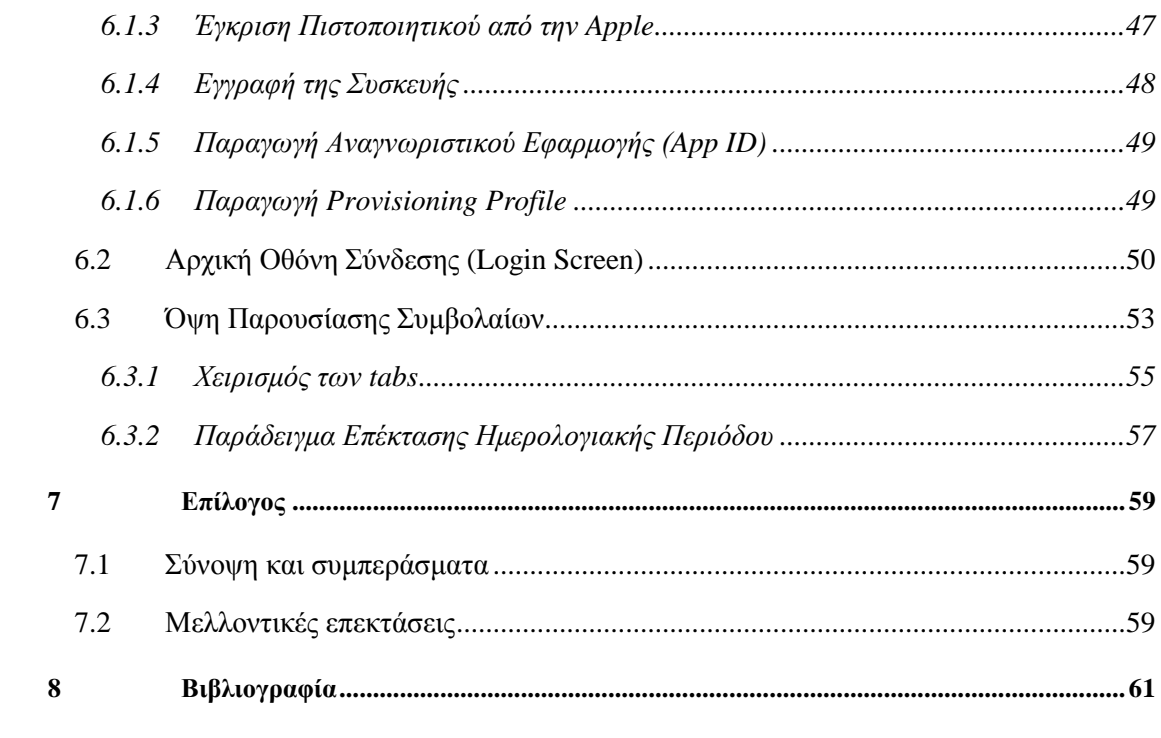

# **1**

## *Διζαγυγή*

## 1.1 Συναλλαγές Ναυτιλιακών Παραγώγων

Στη σημερινή παγκόσμια οικονομία η ανάγκη για αντιστάθμιση κινδύνου (hedging) ενάντια στην ευμεταβλητότητα των αγορών καθώς και η διαρκώς αυξανόμενη ζήτηση για ευέλικτα χρηματιστηριακά προϊόντα έχουν οδηγήσει σε τρομακτική αύξηση τη συναλλαγή οικονομικών παραγώγων. Με συνολική αξία συγκρίσιμη του παραγόμενου πλούτου παγκοσμίως τα οικονομικά παράγωγα έχουν εισχωρήσει σε κάθε κλάδο της οικονομικής δραστηριότητας, συμπεριλαμβανομένης βεβαίως και της ναυτιλίας.

Πριν από την εμφάνιση των ναυτιλιακών παραγώγων οι ιδιοκτήτες μεταφορικών πλοίων και οι μισθωτές αυτών έκλειναν τις δουλείες τους με προσωπικές επαφές, υπογράφοντας εξατομικευμένα συμβόλαια. Σε περίπτωση αδιάθετων πλοίων οι πλοιοκτήτες επωμίζονταν τις απώλειες χωρίς πολλές δυνατότητες ασφάλιση εναντίον του κινδύνου. Από την άλλη μεριά, οι μισθωτές πλοίων μετά τη σύναψη ενός συμβολαίου ήταν εγκλωβισμένοι σε αυτό, χωρίς δυνατότητα εκμετάλλευσης μιας διαφαινόμενης πτώσης των τιμών εκμίσθωσης.

Με την έλευση των ναυτιλιακών παραγώγων υπήρξαν δραστικές αλλαγές στο χώρο της εμπορικής ναυτιλίας. Μεγάλοι οικονομικοί οργανισμοί ανακοινώνουν δείκτες τιμών ανά τύπο πλοίου και ανά γνωστή εμπορική διαδρομή. Με βάση αυτούς του δείκτες τιμών γίνονται αγοραπωλησίες συμβολαίων είτε απευθείας μεταξύ των ενδιαφερόμενων μερών (over-thecounter) είτε μέσω ειδικών χρηματιστηρίων.

Οι πλοιοκτήτες μπορούν πλέον να προστατευτούν από τον κίνδυνο μείωσης των τιμών εκμίσθωσης ή συνολικά του κύκλου εργασιών τους συμμετέχοντας στην αγορά των ναυτιλιακών παραγώγων. Θυσιάζοντας ένα μέρος των κερδών τους μπορούν να πουλήσουν ναυτιλιακά παράγωγα που βασίζονται στον τύπο πλοίων που κατέχουν. Σε ενδεχόμενη μείωση των τιμών εκμίσθωσης θα αποκομίσουν κέρδος από την αγορά των παραγώγων που πούλησαν σε χαμηλότερη τιμή. Με αντίστοιχο τρόπο, δηλαδή με τακτική αντίστροφη αυτής των πλοιοκτητών, αντιμετωπίζουν οι μισθωτές πλοίων τον κίνδυνο ανόδου των τιμών.

Επιπλέον, ο γώρος της ναυτιλίας ανοίγει σε επενδυτές και κερδοσκόπους (speculators). Μια τέτοια εξέλιξη αυξάνει το συνολικό τζίρο στο χώρο των ναυτιλιακών παραγώγων, ενώ αυξάνονται οι πιθανότητες για κάλυψη μιας προσφοράς για αγορά ή πώληση ενός νέου συμβολαίου.

#### *1.2 Ανηικείμενο διπλυμαηικήρ*

Στην παρούσα διπλωματική παρουσιάζεται μια εφαρμογή πελάτη (client) για συσκευές της πλατφόρμας iOS (αυτή τη στιγμή iPhone και iPad) που σκοπό έχει τη συναλλαγή ναυτιλιακών παραγώγων, χρησιμοποιώντας ήδη υπάρχουσα υποδομή για αντίστοιχη εφαρμογή για Προσωπικούς Υπολογιστές. Η εν λόγω εφαρμογή είναι ειδικά γραμμένη για iOS με στόχο να υλοποιηθούν στην μεριά του πελάτη όσο το δυνατόν περισσότερες λειτουργίες, δεδομένης της επεξεργαστικής ισχύος των συσκευών, σε αντίθεση με προσέγγιση που θα έριχνε όλο το βάρος στο διακομιστή, πχ web εφαρμογή.

#### 1.2.1 Συνεισφορά

Με δεδομένο ότι στη προγραμματιστική διεπαφή (API - Application programming interface) του iOS δεν υποστηρίζονταν οι απαιτούμενες τεχνολογίες υλοποιήθηκαν, κυρίως προσαρμόζοντας δωρεάν ή ανοιχτού κώδικα λύσεις, τα εξής:

- 1. Βιβλιοθήκη για XML parsing (συντακτική ανάλυση)
- 2. Βιβλιοθήκη για χρήση του πρωτοκόλλου XMPP (XMPP client)
- 3. Βιβλιοθήκη για παρουσίαση αποτελεσμάτων σε διάταξη πλέγματος (grid)

#### *1.3 Οπγάνυζη κειμένος*

Στο 2° κεφάλαιο γίνεται μια εισαγωγή στα οικονομικά και ναυτιλιακά παράγωγα. Ακολουθεί στο 3<sup>°</sup> περιγραφή των τεχνολογιών που χρησιμοποιήθηκαν, ΧΜΡΡ και iOS. Στο 4<sup>°</sup> κεφάλαιο περιγράφεται η αρχιτεκτονική του υπάρχοντος συστήματος, ενώ στο 5° η αρχιτεκτονική και οι λεπτομέρειες υλοποίησης της εφαρμογής σε iOS. Για τα τεχνικά θέματα υλοποίησης και

οδηγίες εγκατάστασης ο αναγνώστης μπορεί να ανατρέξει στο 6<sup>ο</sup> κεφάλαιο. Το 7<sup>ο</sup> κεφάλαιο αποτελεί μια πλοήγηση στις οθόνες της εφαρμογής, με σενάρια επιτυχούς και ανεπιτυχούς λειτουργίας. Τέλος, δίνονται συμπεράσματα και μελλοντικές επεκτάσεις στο 8° κεφάλαιο και βιβλιογραφία και χρήσιμες ιστοσελίδες στο 9°.

# **2**

# Οικονομικό Θεωρητικό Υπόβαθρο

Στο παρόν κεφάλαιο εξηγούνται οι οικονομικοί όροι που αφορούν την εφαρμογή και δίνονται σύντομα παραδείγματα για την χρήση αυτών.

## 2.1 Παράγωγα

Τα παράγωγα στον τομέα των χρηματοοικονομικών είναι διμερείς συμβάσεις, η αξία των οποίων υπολογίζεται με βάση άλλα χρηματοοικονομικά προϊόντα, πρωτογενή ή μη. Για παράδειγμα, η αξία ενός παραγώγου μπορεί να ορίζεται ως η τιμή του Γενικού Δείκτη του Χρηματιστηρίου Αξιών Αθηνών επί 100\$ ανά μονάδα. Δηλαδή, αν ο δείκτης βρίσκεται στις 1600 μονάδες, το παράγωγο έχει αξία 160.000\$.

Με τη χρήση παραγώγων μπορούν να εκφραστούν πολύπλοκα συμβόλαια τα οποία μπορούν να γίνουν αντικείμενο διαπραγμάτευσης είτε σε θεσμοθετημένες αγορές – χρηματιστήρια, είτε μεταξύ των ενδιαφερόμενων μερών απευθείας (over-the-counter trading). Η διαπραγμάτευση τέτοιων συμβολαίων μπορεί να έχει ως σκοπό την κερδοσκοπία (αγορά σε γαμηλή τιμή, πώληση σε υψηλή ή το αντίστροφο) ή την αντιστάθμιση κινδύνου σε κάποια επένδυση.

Υπάρχουν πολλά είδη παραγώγων και διαρκώς εμφανίζονται νέα στις αγορές. Τα πιο γνωστά και σχετικά με την εργασία αναφέρονται στις παρακάτω ενότητες.

#### *2.2 Πποθεζμιακά Σςμβόλαια (Forwards)*

Ένα προθεσμιακό συμβόλαιο είναι μια συμφωνία για αγορά ή πώληση ενός γρηματοοικονομικού προϊόντος σε καθορισμένη γρονική στιγμή στο μέλλον, σε καθορισμένη τιμή. Τα προθεσμιακά συμβόλαιο διαπραγματεύονται εκτός χρηματιστηρίων και έχουν μεγάλη ποικιλία και πολυπλοκότητα στους όρους.

### 2.3 *Συμβόλαια Μελλοντικής Εκπλήρωσης (Futures)*

Τα συμβόλαια μελλοντικής εκπλήρωσης είναι παρόμοιο με ένα προθεσμιακό συμβόλαιο (μελλοντική υποχρέωση πώλησης ή αγοράς σε καθορισμένη στιγμή) αλλά διέπεται από καθορισμένους όρους και συνήθως διαπραγματεύονται σε χρηματιστήρια παραγώγων. Οι συναλλαγές ελέγχονται συνήθως από Οίκους Εκκαθάρισης (clearing houses) που εγγυώνται την αποπληρωμή των συμβολαίων και εκκαθαρίζουν καθημερινά τις συναλλαγές με βάση τις αλλαγές τιμών (απόδοση κερδών – είσπραξη οφειλών- απωλειών).

#### *2.4 Γικαιώμαηα (Options)*

Τα συμβόλαια δικαιωμάτων δίνουν το δικαίωμα στον κάτοχό τους να πράξει μια γρηματοοικονομική συναλλαγή σε συγκεκριμένη μελλοντική στιγμή, σε αντίθεση με τα προθεσμιακά ή μελλοντικής εκπλήρωσης συμβόλαια που εκφράζουν υπογρέωση. Χωρίζονται σε δικαιώματα ανάκλησης (call options), δηλαδή αγοράς κάποιου τίτλου, και δικαιώματα πώλησης (put options). Τα ευρωπαϊκού τύπου δικαιώματα μπορούν να ενεργοποιηθούν μόνο κατά τη λήξη του καθορισμένου χρονικού διαστήματος, ενώ τα αμερικανικού τύπου καθ' όλη τη διάρκεια ισχύος του συμβολαίου.

### *2.5 Ναςηιλιακά Παπάγυγα (Forward Freight Agreements)*

Τα ναυτιλιακά παράγωγα είναι συμβόλαια μεταξύ δύο πλευρών για τα ναύλα ή μίσθωση πλοίου, αναφερόμενα σε συγκεκριμένο τύπο πλοίου ή ποσότητα εμπορεύματος και για συγκεκριμένη ναυτιλιακή διαδρομή ή ομάδα διαδρομών σε συγκεκριμένη στιγμή στο μέλλον. Η αξία των συμβολαίων υπολογίζεται με βάση τους δείκτες τιμών που ανακοινώνονται ανά κατηγορία από μεγάλους ναυτιλιακούς-γρηματιστηριακούς οργανισμούς, όπως η Baltic Exchange.

Οι συναλλαγές γίνονται κατά κύριο λόγο εκτός χρηματιστηρίων είτε απευθείας μεταξύ των εμπλεκόμενων μερών, είτε μέσω οίκων εκκαθάρισης. Οι οίκοι εκκαθάρισης είναι ισχυροί χρηματοπιστωτικοί οργανισμοί που εγγυώνται την αποπληρωμή όλων των συμβολαίων στα οποία δρουν ως μεσάζοντες. Κατά αυτό τον τρόπο οι συναλλαγές γίνονται χωρίς την ανάγκη για πιστωτικό έλεγγο μεταξύ των συναλλασσόμενων μερών, καθώς οι εκκαθαριστικοί οίκοι καλύπτουν ακόμα και την περίπτωση χρεοκοπίας ενός μέρους.

Ένας τρόπος χρησιμοποίησης των ναυτιλιακών παραγώγων, όπως και κάθε είδους παραγώγου, είναι η αντιστάθμιση του κινδύνου (hedging). Οι ιδιοκτήτες πλοίων, φοβούμενοι μείωση της τιμής μίσθωσης, μπορούν να πουλήσουν συμβόλαια μελλοντικής εκπλήρωσης. Αντιθέτως, οι μισθωτές πλοίων μπορούν να προφυλαχθούν από εκτιμώμενη αύξηση των τιμών αγοράζοντας συμβόλαια μελλοντικής εκπλήρωσης.

Πέραν της απλής αγοράς ή πώλησης παραγώγων για ένα συγκεκριμένο ημερολογιακό εύρος, τύπο πλοίου και διαδρομή, τα παράγωγα δίνουν τη δυνατότητα για πιο πολύπλοκες στρατηγικές επένδυσης, όπως η επένδυση σε ανοίγματα (spreading). Πουλώντας και ταυτόχρονα αγοράζοντας συμβόλαια σε διαφορετικές κατηγορίες (πχ ίδιο τύπο πλοίου, ίδια διαδρομή, για διαφορετικές χρονικές περιόδους) δίνεται η δυνατότητα κέρδους από τη σχετική μεταβολή μεταξύ των δύο τιμών.

Καταλήγοντας, τα ναυτιλιακά παράγωγα δίνουν τη δυνατότητα συμμετοχής στα ναυτιλιακά χωρίς την ανάγκη για πραγματική μίσθωση και λειτουργία στόλου, που προϋποθέτει υψηλή οργάνωση, τεχνογνωσία και καταβολή μεγάλων χρηματικών ποσών. Επιπλέον, οι πλοιοκτήτες, μισθωτές και κερδοσκόποι μπορούν να επωφεληθούν με τα κατάλληλα συμβόλαια ακόμα και σε περίοδο πτώσης των τιμών, πράγμα τρομερά δύσκολο στη συναλλαγή πραγματικών προϊόντων.

#### 2.6 *Τρόποι Συναλλαγής Ναυτιλιακών Παραγώγων*

Ο πιο άμεσος και πιο παλιός τρόπος για την αγορά ή πώληση ναυτιλιακών παραγώγων είναι η άμεση συναλλαγή μεταξύ των δύο πλευρών που συναλλάσσονται. Η συναλλαγή έγκειται στην υπογραφή συμβολαίου όπου αναγράφονται αναλυτικά ο τρόπος υπολογισμού της αξίας του παραγώγου, η περίοδος ισχύος του συμβολαίου, η δυνατότητα μεταπώλησης, η δυνατότητα πρόωρης εκκαθάρισης της θέσης και γενικά οποιουδήποτε τύπου νομικά δικαιώματα ή υπογρεώσεις στα οποία έγουν συμφωνήσει η δύο μεριές. Η άμεσες συναλλαγές είναι στην πραγματικότητα οι πιο χρονοβόρες. Απαιτείται οικονομικός έλεγχος της μιας μεριάς από την άλλη, στο βαθμό που αυτό είναι εφικτό για τη διαπίστωση ικανότητας ή μη τήρησης του συμβολαίου. Επιπλέον, τα συμβόλαια, όντας μη τυποποιημένα, πρέπει να ελεγχθούν λεπτομερώς από τις αντίστοιχες νομικές υπηρεσίες κάθε μέρους. Επιπροσθέτως,

δεν υπάρχει καμία εξασφάλιση για την μελλοντική δυνατότητα εκκαθάρισης της θέσης ενός συμμετέχοντα στο συμβόλαιο. Σε περίπτωση αδυναμίας εκκαθάρισης της θέσης από ένα συμμετέχον μέρος πρέπει να ακολουθηθούν χρονοβόρες και πολυέξοδες νομικές διαδικασίες, πιθανότατα πτώχευσης.

Ο κίνδυνος για μη αποπληρωμή στις άμεσες συναλλαγές οδήγησε στη δημιουργία ισχυρών χρηματοοικονομικών οργανισμών που δρουν ως μεσάζοντες στις άμεσες συναλλαγές γνωστών ως οίκοι εκκαθάρισης (clearing houses). Οι οίκοι εκκαθάρισης λειτουργούν ως απόλυτοι εγγυητές για κάθε συναλλαγή που γίνεται μέσω αυτών. Ακόμα και σε περίπτωση ξαφνικής πτώχευσης ενός συμμετέχοντος ο οίκος εκκαθάρισης αναλαμβάνει να καλύψει όλες τις οικονομικές υποχρεώσεις αυτού. Βεβαίως, για να μπορεί μια εταιρία ή επενδυτής να γρησιμοποιήσει ως μεσάζοντα έναν οίκο εκκαθάρισης θα πρέπει να περάσει από εξονυχιστικό έλεγχο της οικονομικής του κατάστασης και να πληρώνει είτε κάποιο προκαθορισμένο ποσό ετησίως ή προμήθεια επί των συναλλαγών.

Τέλος, με την αύξηση του ενδιαφέροντος για τη συναλλαγή ναυτιλιακών παραγώγων έκαναν την εμφάνισή τους εξειδικευμένα χρηματιστήρια όπως το Singapore Exchange (SGX) και το Chicago Mercantile Exchange (CME). Τα χρηματιστήρια αυτά δε διαφέρουν στη λειτουργία τους από τα κοινά χρηματιστήρια συναλλαγής μετοχών Ανωνύμων Εταιριών που γνωρίζουμε. Το οικονομικό προϊόν που γίνεται αντικείμενο συναλλαγής είναι ναυτιλιακά παράγωγα δομημένα με βάση τυποποιημένων συμβολαίων που εκδίδονται κυρίως από την Forward Freight Agreement Brokers Association (FFABA).

Όσον αφορά τα τεχνικά μέσα που χρησιμοποιούνται για το κλείσιμο συμφωνιών αγοράς και πώλησης ακολουθήθηκε πορεία εξέλιξης ανάλογη της εξέλιξης των τρόπων συναλλαγής και της τεχνολογίας. Αρχικά, για τις μη τυποποιημένες, άμεσες συναλλαγές απαιτούταν η διαπραγμάτευση των μερών με συναντήσεις και τελικώς η φυσική παρουσία εξουσιοδοτημένων υπαλλήλων για την υπογραφή των συμφωνιών. Επόμενο εξελικτικό βήμα ήταν η χρήση του τηλεφώνου για τη γνωστοποίηση νέων προσφορών αγοράς ή πώλησης. Η χρησιμοποίηση του τηλεφώνου κατέστει δυνατή με την εισαγωγή των οίκων εκκαθάρισης ως μεσαζόντων και την παράκαμψη των χρονοβόρων διαδικασιών οικονομικού και νομικού ελέγχου.

Τελικό εξελικτικό βήμα στα τεχνικά μέσα συναλλαγών είναι βεβαίως οι συναλλαγές μέσω δικτύων υπολογιστών, γνωστό και ως screen trading. Οι συναλλαγές γίνονται πλέον μέσω προγραμμάτων που εμφανίζουν σε πραγματικό χρόνο την εξέλιξη των τιμών και δίνουν τη δυνατότητα για εισαγωγή νέων προσφορών. Για τους επενδυτές υπάρχουν πολλαπλοί τρόποι εμφάνισης διαγραμμάτων τιμών και δυνατότητες τοποθέτηση ορίων τιμών για αυτόματη εκτέλεση εντολών αγοράς ή πώλησης, γνωστά στους επενδυτές ως limits και stops.

## 2.7 Παραδείγματα Χρησιμοποίησης Ναυτιλιακών

## *Παπαγώγυν*

Για να γίνει πιο κατανοητός ο τρόπος με τον οποίο μπορεί να γίνει αντιστάθμιση κινδύνου σε μια ναυτιλιακή επένδυση, καθώς και η μεγάλη ποικιλία στις στρατηγικές κερδοσκοπίας ακολουθούν μερικά σενάρια συναλλαγών.

Σε όλα τα παραδείγματα το αποτέλεσμα είναι επιτυχημένο, δηλαδή οδηγεί σε κέρδος για τον επενδυτή. Αυτό συμβαίνει καθαρά για λόγους επίδειξης μια επιτυχημένης στρατηγικής. Προφανώς το αποτέλεσμα θα μπορούσε σε κάθε περίπτωση να είναι δυσμενές για τον επενδυτή και να οδηγήσει σε απώλειες.

Αντιστάθμιση κινδύνου από πλοιοκτήτη

Έστω ότι ένας πλοιοκτήτης θέλει να διασφαλιστεί από πιθανή πτώση των τιμών στην κατηγορία πλοίων που διαθέτει. Για να προστατευτεί θα κάνει προσφορά πώλησης ναυτιλιακών παραγώγων της κατηγορίας πλοίων που τον ενδιαφέρει.

- 1. Ο πλοιοκτήτης θεωρεί πως τον επόμενο μήνα θα πέσουν οι τιμές στα ναύλα
- 2. Πουλάει για τον επόμενο μήνα ένα ναυτιλιακό παράγωγο διάρκεια ενός μήνα για  $25,000$ \$/μέρα.
- 3. Οι τιμές πέφτουν. Μισθώνει το πλοίο του με την μειωμένη τιμή των 21,000\$/μέρα
- 4. Εκκαθαρίζει το συμβόλαιο που πωλήθηκε στο βήμα 2 αγοράζοντας το σε τιμή  $21,500$ \$/μέρα.

Το σχετικό του κέρδος είναι 3,500\$/μέρα = 25,000 - 21,500, δηλαδή πουλώντας το παράγωγο πριν την πτώση της αγοράς κλείδωσε μια τιμή ναύλωσης ανώτερη της πραγματικής.

• Απλή κερδοσκοπική συναλλαγή

Ένας επενδυτής θεωρεί ότι οι τιμές είναι κατώτερες της πραγματικής αξίας της αγορά και σύντομα θα ανέβουν. Αγοράζει ναυτιλιακά παράγωγα για να τα πουλήσει σε αυξημένη τιμή.

- 1. Ο επενδυτής αγοράζει παράγωγο 3μηνης διάρκειας στις 16,000\$/μέρα.
- 2. Οι τιμές για τους επόμενους 3 μήνες κλείνουν στις 18,500, 15,000, 16,500 \$/μέρα. (με μηνιαία απόδοση κερδών ή απωλειών)
- 3. Στο τέλος του 3μήνου ο επενδυτής εκκαθαρίζει τη θέση του.

Για τον πρώτο μήνα έχουμε 2,500\$/μέρα κέρδος, για το 2° -1000\$/μέρα και για τον 3° 500\$/μέρα. Το συνολικό κέρδος χωρίς προμήθεια είναι 2,000\$ \* 30 = 60,000\$

Συναλλαγές με βάση το άνοιγμα τιμών (spread) διαφορετικών χρονικών περιόδων

Σε αυτό το παράδειγμα ένας επενδυτής θεωρεί ότι για τα πλοία κατηγορίας Panamax θα υπάρξει μεγαλύτερη αύξηση των τιμών στον μήνα Δεκέμβριο απ' ότι στο μήνα Αύγουστο. Τον ενδιαφέρει δηλαδή μόνο η σχετική διαφορά στις τιμές των δύο μηνών και όχι γενικά η πορεία της αγοράς.

- 1. Αγοράζει μηνιαίο παράγωγο για το μήνα Δεκέμβριο και ταυτόχρονα πουλάει με ίδιο περίπου συνολικό κεφάλαιο μηνιαίο παράγωγο για το μήνα Αύγουστο.
- 2. Ουσιαστικά δεν έχει ξοδέψει χρήματα. Αν εκκαθαρίσει αμέσως τη θέση του θα χάσει το ποσό της προμήθειας
- 3. Μέσα σε 10 μέρες η τιμή για το μήνα Αύγουστο αυξάνει από 11,000\$/μέρα σε 11,500\$/μέρα. Για το μήνα Δεκέμβριο αυξάνει από 12,000\$/μέρα σε 14,500\$/μέρα
- 4. Ο επενδυτής εκκαθαρίζει τη θέση του.

Από το συμβόλαιο για το μήνα Αύγουστο είχε κέρδος -500\$/μέρα. Από το μήνα Δεκέμβριο 2,500\$/μέρα. Συνολικά έχει καθαρό κέρδος 2,000\$/μέρα για 30 μέρες.

Παρότι το πωληθέν συμβόλαιο έπρεπε να πέσει για να παράγει κέρδος, ο συνδυασμός του με συμβόλαιο αγορασμένο για άλλη χρονική περίοδο όπου υπήρξε αναλογικά μεγαλύτερη αύξηση τιμών οδηγεί σε καθαρό κέρδος.

Κερδοσκοπία σε πτωτικές αγορές

Η απόκτηση κέρδους σε αγορές που πέφτουν είναι πολύ δύσκολη έως αδύνατη στο χώρο των πρωτογενών οικονομικών προϊόντων. Αντιθέτως, η πρόβλεψη της κατεύθυνσης των τιμών στα παράγωγα οδηγεί σε κέρδη ασχέτως κατεύθυνσης των τιμών.

- 1. Ένας επενδυτής πουλάει παράγωγα για το επόμενο τρίμηνο σε τιμή 25,000\$/μέρα.
- 2. Οι τιμές πέφτουν στα 23,500\$/μέρα και ο επενδυτής εκκαθαρίζει τη θέση του.
- 3. Οι τιμές αυξάνονται στα 25,500\$/μέρα
- 4. Θεωρώντας τις τιμές υπερβολικά υψηλές ο επενδυτής πουλάει εκ νέου παράγωγα
- 5. Οι τιμές πέφτουν στα 24,000\$/μέρα και ο επενδυτής εκκαθαρίζει ξανά τη θέση του

Σε αυτό το παράδειγμα ο επενδυτής αποκομίζει κέρδος 1,500\$/μέρα από την πρώτη συναλλαγή και 1,500\$/μέρα από τη δεύτερη επενδύοντας αποκλειστικά σε αγορές που προβλέπει επιτυχημένα ότι θα πέσουν.

## 2.8 *Σύγκριση Συναλλαγής Ναυτιλιακών Παραγώγων και*

### *Ππυηογενών Πποφόνηυν*

Στην παρούσα ενότητα θα αναφερθούμε σε επιμέρους χαρακτηριστικά των ναυτιλιακών παραγώγων και θα τα συγκρίνουμε με τις συναλλαγές πρωτογενών προϊόντων, δηλαδή την μίσθωση και εκμίσθωση πραγματικών πλοίων. Με αυτό τον τρόπο θα γίνει πιο ευδιάκριτο το συνολικό πλεονέκτημα που προσφέρει η συναλλαγή ναυτιλιακών παραγώγων έναντι της κλασσικής αγοραπωλησίας συμβολαίων εκμίσθωσης.

Ένα πρώτο σημαντικό χαρακτηριστικό στις συναλλαγές παραγώγων είναι πως δεν απαιτείται η καταβολή της αξίας του σε μετρητά κατά την αγορά. Μετακίνηση κεφαλαίων μεταξύ των συμβεβλημένων μερών γίνεται σε προσυμφωνημένα τακτά χρονικά διαστήματα και αφορούν μόνο τη σχετική μεταβολή της αξίας του διαπραγματευόμενου παραγώγου. Αντιθέτως κατά τη μίσθωση πλοίων πρέπει να καταβληθεί σε μετρητά ένα σημαντικό ποσό που αντιστοιχεί στην αξία του συμβολαίου, της τάξης των 500,000\$-1,500,000\$.

Κατά τη συναλλαγή ναυτιλιακών παραγώγων κάθε συμμετέχουσα μεριά αναζητεί το κέρδος στις μεταβολές των τιμών στις αγορές. Οι πωλητές στοχεύουν σε μείωση των τιμών και επαναγορά των πωληθέντων συμβολαίων φθηνότερα. Αντιστρόφως, οι αγοραστές αναμένουν αύξηση της αξίας των συμβολαίων τους για μετέπειτα πώληση με κέρδος. Η τακτική αυτή δε διαφέρει από τις κερδοσκοπικές τακτικές που ακολουθούνται σε κάθε είδους χρηματιστηριακές και κεφαλαιακές αγορές.

Από την άλλη πλευρά, η συναλλαγή συμβατικών συμβολαίων για τη μίσθωση πλοίων αφήνει λίγες δυνατότητες κέρδους μέσω επενδυτικών τακτικών αγοραπωλησίας. Ο κάτοχος ενός συμβολαίου θα πρέπει να αναζητήσει μισθωτές στην αγορά των εμπορικών μεταφορών με πλοία. Αυτό προϋποθέτει τη λειτουργία εταιρίας μίσθωσης πλοίων με το κατάλληλο προσωπικό και την κατάλληλη τεχνογνωσία. Για να το θέσουμε πιο εμφατικά, η συναλλαγή συμβατικών συμβολαίων έχει μικρή σχέση με επενδυτικές-κερδοσκοπικές δραστηριότητες, και μεγαλύτερη συνάφεια με την πραγματική λειτουργία μιας εταιρίας ναυτιλιακών.

Όσον αφορά την αγορά στην οποία απευθύνεται το κάθε είδος συναλλαγής οι διαφορές είναι σημαντικές. Η συναλλαγή ναυτιλιακών παραγώγων γίνεται πλέον με τυποποιημένα συμβόλαια σε διεθνή χρηματιστήρια. Ακόμα και στις άμεσες συναλλαγές παραγώγων (overthe-counter) η έλευση των οίκων εκκαθάρισης έχει τυποποιήσει σε μεγάλο βαθμό τις συναλλαγές. Πέρα από το θέμα της τυποποίησης των συναλλαγών, σημαντικό ρόλο για τους επενδυτές παίζει και το εύρος των επενδυτών στους οποίους γίνεται ορατή μια νέα προσφορά πώλησης ή αγοράς. Η ύπαρξη διεθνών χρηματιστηρίων μεταφράζεται σε πολλούς πιθανούς αγοραστές/πωλητές, μειώνοντας σχεδόν ολοκληρωτικά τον κίνδυνο μια προσφορά αγοράς ή πώλησης να μην βρει αντίστοιχη προσφορά πώλησης ή αγοράς.

Στο χώρο των συμβατικών συναλλαγών η κατάσταση είναι εκ διαμέτρου αντίθετη. Αναφερόμενα σε συγκεκριμένους πλοιοκτήτες και μισθωτές, τα συμβόλαια περιλαμβάνουν πολυποίκιλους όρους κάνοντας έτσι απαγορευτική την οποιαδήποτε προσπάθεια τυποποίησης. Θεσμοθετημένη αγορά δεν υπάρχει, και δε θα μπορούσε να υπάρχει, πέρα από τις παγιωμένες στο χώρο ναυτιλιακές εταιρίες.

Η προαναφερθείσα ύπαρξη διεθνών χρηματιστηρίων για τη συναλλαγή ναυτιλιακών παραγώγων και η σιγουριά για κάλυψη οποιασδήποτε σχεδόν προσφοράς αγοράς ή πώλησης δίνει στους επενδυτές τη δυνατότητα για εφαρμογή ποικιλίας επενδυτικών τακτικών. Όπως φαίνεται στην ενότητα 2.7 μέσω των παραδειγμάτων, οι επενδυτές μπορούν να ακολουθήσουν τακτικές αντιστάθμισης κινδύνου, επένδυσης σε ανοίγματα (spreads) και κερδοσκοπίας σε πτωτικές αγορές.

Οι πλοιοκτήτες και οι μισθωτές πλοίων, χωρίς τη χρησιμοποίηση ναυτιλιακών παραγώγων, έχουν ελάχιστες ως μηδενικές δυνατότητες για τακτικές αντιστάθμισης κινδύνου. Κινούμενοι μόνο στο χώρο των συμβατικών συναλλαγών μπορούν μόνο να διαπραγματευτούν τα πλοία που έχουν στην κατοχή τους και να ελπίσουν σε καλές τιμές εκμίσθωσης. Κατά τη διάρκεια μείωσης του γενικού όγκου εργασιών, πλοία μπορεί να μείνουν αδιάθετα, γεγονός που ισοδυναμεί με καθαρή απώλεια.

Για να γίνουν πιο κατανοητές οι παραπάνω διαφορές ας δούμε το παρακάτω παράδειγμα. Μια επενδυτική εταιρία Α έχει αγοράσει από την επενδυτική εταιρία Β ένα ναυτιλιακό παράγωγο συνολικής αξίας 600,000\$. Το παράγωγο έχει διάρκεια 3 μηνών και έχει προσυμφωνηθεί να γίνεται εκκαθάριση της θέσης κάθε μεριάς στο τέλος κάθε μήνα. Έστω ότι τον πρώτο μήνα η συνολική αξία ανέρχεται σε 610,000\$, το δεύτερο σε 580,000\$ και τον τρίτο σε 590,000\$. Κατά τη σύναψη του συμβολαίου δεν γίνεται ανταλλαγή κεφαλαίου. Στο τέλος του πρώτου μήνα η επενδυτική εταιρία Α έχει κέρδος 10,000\$, δηλαδή η εταιρία Β για να εκκαθαρίσει τη θέση της καταβάλει τη διαφορά των 10,000\$. Στο τέλος του δεύτερου μήνα υπάρχει μεταβολή 30,000\$ από τον πρώτο μήνα. Η εταιρία Α υπογρεούται να καταβάλει τις απώλειες αυτές στην Β. Τον τρίτο μήνα υπάρχει σχετική αύξηση σε σχέση με το δεύτερο μήνα 10,000\$ και η εταιρία Β επιστρέφει 10,000\$ στην Α. Τελικά έχουμε 590,000 – 600,000 = -10,000\$ καθαρή θέση για την εταιρία Α. Το ίδιο ποσό προκύπτει προφανώς αν αθροίσουμε τα ποσά των εκκαθαρίσεων στο τέλος κάθε μήνα. Έτσι έχουμε  $10,000 - 30,000 + 10,000 = -10,000$ \$ καθαρή θέση για την εταιρία Α.

Ας δούμε τώρα την ίδια συναλλαγή μέσω συμβολαίων εκμίσθωσης εμπορικών πλοίων. Καταρχήν η επενδυτική εταιρία Β θα πρέπει να κατέχει είτε πλοία, γεγονός εξαιρετικά απίθανο, είτε συμβόλαιο μίσθωσης πλοίων από τρίτο μέρος πλοιοκτητών, γεγονός εξίσου απίθανο, αλλά αναγκαίο ως υπόθεση εργασίας. Η εταιρία Α θέλοντας να αγοράσει συμβόλαια πλοίων προσεγγίζει την εταιρία Β, πιθανώς μέσω συναντήσεων ή γνωριμιών. Αξίζει εδώ να σημειωθεί ότι υπάρχει μεγάλη πιθανότητα οι εταιρίες Α και Β να μη βρουν αντίστοιχα πωλητή ή αγοραστή παρότι υπάργει αντίστοιχη προσφορά. Για να κλείσει η συμφωνία πρέπει να γίνουν όλοι οι κατάλληλοι οικονομικοί έλεγγοι και σύναψη συμβολαιογραφικών πράξεων. Έπειτα θα πρέπει να καταβληθεί η συνολική αξία του συμβολαίου (600,000\$), είτε να γίνει συγκεκριμένος οικονομικός διακανονισμός. Η εταιρία Β για να αποκομίσει κέρδος θα προσπαθήσει να πουλήσει το συμβόλαιο σε τιμή ανώτερη από την τιμή αγοράς από το τρίτο μέρος. Η εταιρία Α μετά την αγορά του συμβολαίου θα αναζητήσει κέρδος εκμεταλλευόμενη τα πλοία που μίσθωσε, όχι σε μεταβολής τιμών στην αγορά. Προφανώς, αυτό προϋποθέτει τεχνογνωσία στο χώρο των ναυτιλιακών και κατάλληλη στελέχωση των πλοίων, γεγονός πάλι απίθανο για μια επενδυτική εταιρία.

Για την καλύτερη κατανόηση της ευελιξίας που παρέχεται στους επενδυτές που θέλουν να ασχοληθούν με τα ναυτιλιακά μέσω των παραγώγων παραθέτουμε τον παρακάτω συγκριτικό πίνακα. Στην αριστερή στήλη παρατίθενται βασικά χαρακτηριστικά των ναυτιλιακών παραγώγων, ενώ στη δεξιά αναφέρεται η αντίστοιχη δράση που πρέπει να ακολουθήσει ο επενδυτής για να έχει το ίδιο αποτέλεσμα μέσω της αγοραπωλησίας συμβολαίων που αναφέρονται σε πραγματικά πλοία.

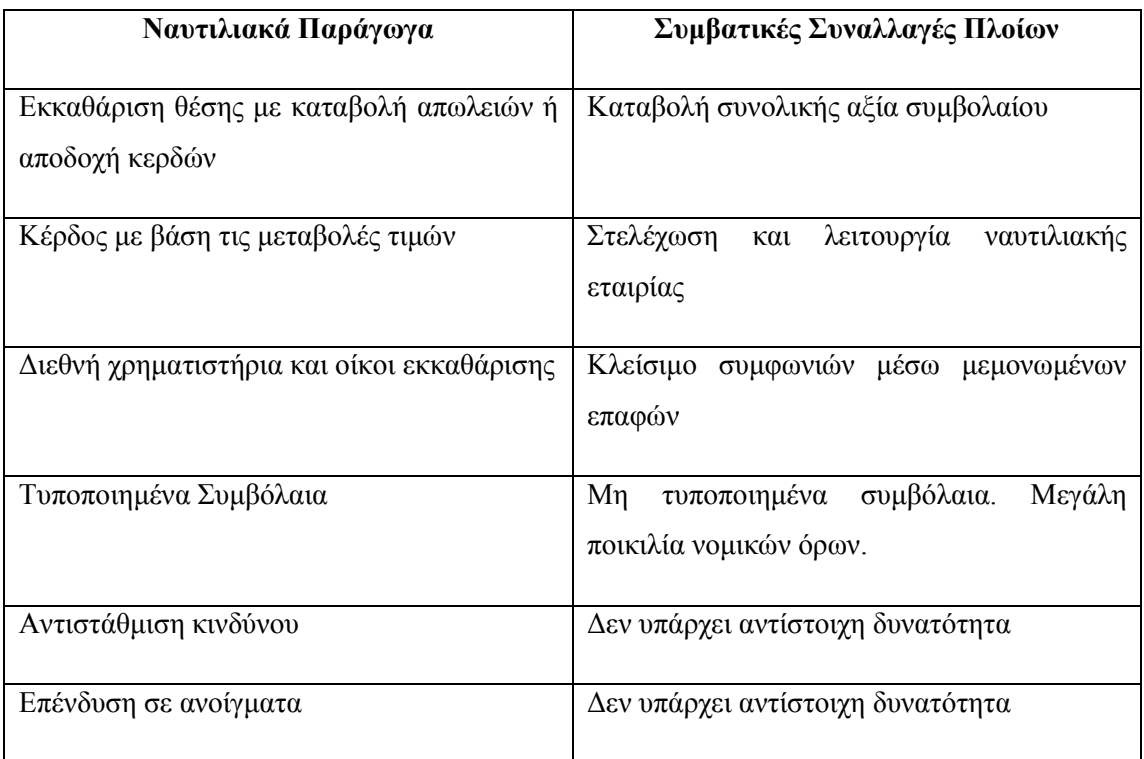

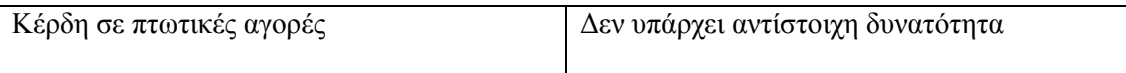

# **3**

## Χρησιμοποιούμενες Τεχνολογίες

Στο παρόν κεφάλαιο παρουσιάζονται οι βασικές τεχνολογίες που χρησιμοποιούνται στην εφαρμογή, το πρωτόκολλο επικοινωνίας XMPP και η πλατφόρμα iOS.

#### *3.1 Το ππυηόκολλο επικοινυνίαρ XMPP*

To Extensible Messaging and Presence Protocol (XMPP) είναι ένα ανοιγτό πρωτόκολλο επικοινωνίας που βασίζεται στην ανταλλαγή μηνυμάτων XML (Extensible Markup Language). Οι σημαντικότερη δυνατότητα του πρωτοκόλλου είναι η ανταλλαγή μηνυμάτων σε πραγματικό χρόνο, με αυξημένη ασφάλεια. Τα μηνύματα μπορούν να περιέχουν δυνατότητες μορφοποίησης, δεδομένα, φόρμες κ.α., καθώς οποιοδήποτε έγγραφο XML μπορεί να αποτελέσει μήνυμα.

Σε αντίθεση με άλλα πρωτόκολλα επικοινωνίας, το ΧΜΡΡ διατηρεί μια μακράς διάρκειας ανοιχτή σύνδεση TCP, με την οποία στέλνει ασυγχρόνως τα XML μηνύματα. Έτσι επιτυγγάνει επικοινωνία πραγματικού γρόνου, γωρίς ανάγκη για διαπραγμάτευση της σύνδεσης για κάθε μήνυμα, ή για αναμονή απάντησης προτού αποσταλεί νέο μήνυμα.

Ορίζεται στα RFC 6120, 6121, 6122, 3922, 3923, η διαχείριση των οποίων γίνεται πλέον από τον οργανισμό XMPP Standards Foundation. Ο διαχειριζόμενος οργανισμός φροντίζει μεταξύ άλλων και για τον ορισμό επεκτάσεων στο πρωτόκολλο με έγγραφα παρόμοιας φύσης με τα RFC's, τα λεγόμενα XEP (XMPP Extension Protocol).

#### *3.1.1 Απσιηεκηονική*

Σε ένα XMPP δίκτυο κάθε πελάτης μπορεί να είναι συνδεδεμένος σε πολλούς διακομιστές, για λόγους διαφοροποίησης παρεχόμενων υπηρεσιών και ασφάλειας από αστοχίες του δικτύου μέσω αποκέντρωσης. Για την μετάδοση μηνυμάτων ΧΜΡΡ επιτρέπεται η διασύνδεση μεταξύ διακομιστών, με τον περιορισμό ότι η μετάδοση πρέπει να ακολουθεί

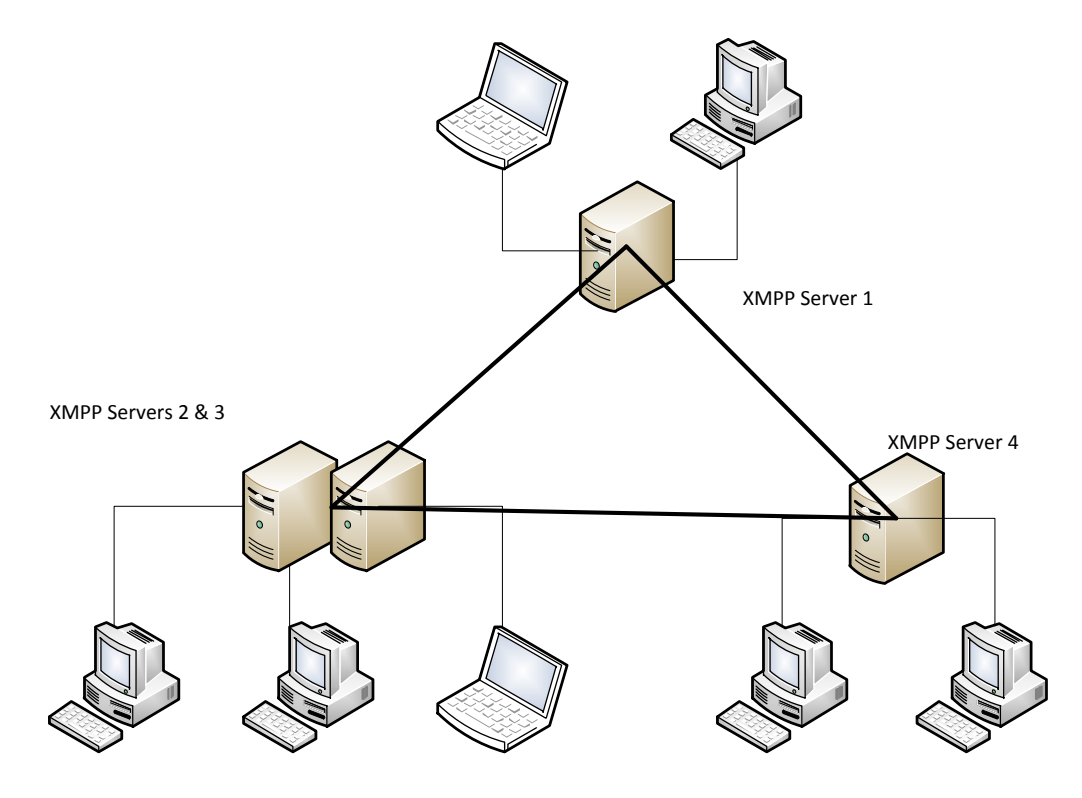

μόνο ένα άλμα (hop).

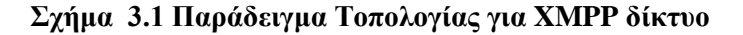

#### **3.1.2** Διευθύνσεις *XMPP* (Jabber ID's)

Οι διευθύνσεις στο πρωτόκολλο ΧΜΡΡ έχουν σύνταξη παρόμοια με τις διευθύνσεις ηλεκτρονικού ταχυδρομείου. Έτσι οι antonis@ntua.gr και korkofigas@ece.gr αποτελούν έγκυρες διευθύνσεις XMPP. Επιπλέον, κάθε διεύθυνση, πέρα από το όνομα χρήστη και το όνομα του διακομιστή, μπορεί να περιέχει ένα αναγνωριστικό πόρου (resource identifier). Έτσι οι διευθύνσεις antonis@ntua.gr/pda και antonis@ntua.gr/office μπορούν να ταυτοποιούν το χρήστη και ταυτοχρόνως να ενημερώνουν τον εξυπηρετητή για τη συσκευή στην οποία βρίσκονται ή την ενεργοποίηση διαφορετικών ρυθμίσεων. Για το αναγνωριστικό πόρου pda θα μπορούσε να απενεργοποιείται η αποστολή αρχείων πέρα από ένα μέγεθος, ενώ για το αναγνωριστικό office να ενεργοποιείται μια διαφορετική λίστα φιλτραρίσματος επαφών.

#### 3.1.3 **Βασικοί Τύποι Μηνυμάτων**

Message (Απλά Μηνύματα)

Τα απλά μηνύματα χρησιμοποιούνται για τη μεταφορά ενός οποιουδήποτε XML εγγράφου από ένα χρήστη σε έναν άλλο. Η κατηγορίας τους δηλώνεται από το χαρακτηριστικό τύπου (type attribute) το οποίο μπορεί μεταξύ άλλων να είναι normal για απλή μετάδοση, chat για απλή μετάδοση με περιορισμούς χρόνου, group chat για μετάδοση σε πολλαπλούς χρήστες ή error για μετάδοση σφαλμάτων.

Παράδειγμα μηνύματος ΧΜΡΡ:

```
<message to="romeo@example.net" 
          from="juliet@example.com/balcony" 
          type="chat"> 
     <body>Wherefore art thou, Romeo?</body>
```
</message>

• Presence (Μηνύματα Παρουσίας)

Με τα μηνύματα παρουσίας γίνεται γνωστή η κατάσταση ενός χρήστη. Με τη χρήση τους μπορεί να γίνεται απλή ενημέρωση για το αν κάποιος χρήστης είναι συνδεδεμένος ή όχι (online/offline, available/unavailable) ή πιο περίπλοκος ορισμός καταστάσεων (away, do not disturb, appear offline) με ταυτόχρονη προβολή κάποιου μηνύματος, πχ «Είμαι στο συνέδριο με το laptop»

Για παράδειγμα:

```
<presence from="antonis@ntua.gr/laptop">
      <show> busy </show>
      <status> Writing my thesis </status>
</presence>
```
#### *3.1.4 Λίζηα επαθών (Roster)*

Το XMPP δίνει τη δυνατότητα για την αποθήκευση γνωστών επαφών, καθώς και του φιλτραρίσματος αυτών. Σε κάθε σύνδεση ο χρήστης λαμβάνει από τον εξυπηρετητή την λίστα των επαφών του καθώς και την κατάσταση παρουσίας αυτών.

#### 3.1.5 Δυνατότητες του πρωτοκόλλου

Ακολουθούν επιγραμματικά οι βασικές δυνατότητες του πρωτοκόλλου, όπως περιγράφονται στα RFC's και XEP's. Στον τομέα της ασφάλειας είναι η κρυπτογράφηση του καναλιού

επικοινωνίας, έλεγχος κωδικών χρηστών και πιστοποίηση της αυθεντικότητας των μερών που επικοινωνούν. Για τις ομάδες χρηστών υπάρχει η δυνατότητα διαχείρισης λίστας επαφών και αποστολής σύνθετων μηνυμάτων δήλωσης παρουσίας. Στη μετάδοση μηνυμάτων μπορούμε να έχουμε απλή μετάδοση ένα προς ένα, μετάδοση σε πολλαπλούς παραλήπτες, αποστολή φορμών δεδομένων και μικρών αρχείων μέσα από το δίαυλο επικοινωνίας ή μεγάλων αρχείων εκτός διαύλου. Επιπλέον παρέχονται υπηρεσίες ενημέρωσης για παράδοση μηνυμάτων, καθυστερημένης παράδοσης σε περίπτωση χρήστη εκτός σύνδεσης και ανακάλυψης λοιπών υπηρεσιών που παρέχουν οι διακομιστές.

#### *3.1.6 Πεπιοσέρ εθαπμογήρ ηος ππυηοκόλλος*

Με βάση τις παραπάνω δυνατότητες το πρωτόκολλο βρίσκει εφαρμογή σε μια τεράστια ποικιλία εφαρμογών που απαιτούν κατά κύριο λόγο επικοινωνία σε πραγματικό χρόνο χωρίς μεγάλο φόρτο στο δίκτυο.

Μια πρώτη περιοχή εφαρμογής είναι προφανώς η κατασκευή προγραμμάτων για συνομιλίες μέσω δικτύου (chat). Ήδη το πρωτόκολλο έχει μεγάλη απήχηση στους κατασκευαστές διαδικτυακών παιχνιδιών για την υλοποίηση του κομματιού επικοινωνίας μεταξύ των παιχτών. Αξίζει να σημειωθεί ότι το Google Chat στο Gmail καθώς και το Facebook chat στηρίζονται στο XMPP.

Με βάση τη δυνατότητα για ενημερώσεις σε πραγματικό χρόνο το XMPP έχει βρει εφαρμογή σε προγράμματα τηλεμετρίας και απομακρυσμένου ελέγχου, ανακοίνωσης αποτελεσμάτων ή νέων τιμών σε συστήματα μαζικής επεξεργασίας ή συναλλαγών, όπως το χρηματιστήριο. Επιπλέον, έχουν δημιουργηθεί εφαρμογές συνεργατικής επεξεργασίας κειμένων ή εικόνων με πιο γνωστό εκπρόσωπο το ακυρωμένο πλέον Google Wave.

Tέλος, λόγω της αυξημένης ασφάλειας που παρέχεται για την πιστοποίηση κατά τη σύνδεση αλλά και για την αυθεντικότητα της πηγής κάθε μηνύματος, το ΧΜΡΡ γρησιμοποιείται σε εφαρμογές απλά για την αρχική πιστοποίηση των χρηστών.

#### *3.2 Η πλαηθόπμα iOS*

Το iOS της Apple είναι το λειτουργικό σύστημα που χρησιμοποιείται στις συσκευές iPhone, iPad (και παλαιότερα Apple TV). Τη στιγμή της συγγραφής βρίσκεται στην 4<sup>η</sup> έκδοσή του με την 5<sup>η</sup> να βρίσκεται σε κατάσταση beta. Στηρίζεται στον πυρήνα Darwin και ανήκει στην κατηγορία των λειτουργικών παρομοίων με Unix.

#### 3.2.1 *Βασικά μέρη της πλατφόρμας*

Με τον όρο "πλατφόρμα iOS" εννοούμε το λειτουργικό σύστημα σε συνδυασμό με τα παρεχόμενα από την Apple εργαλεία για ανάπτυξη, τις βασικές ενδιάμεσες βιβλιοθήκες, τις βιβλιοθήκες για πολυμέσα και την προγραμματιστική διεπαφή (API) Cocoa Touch.

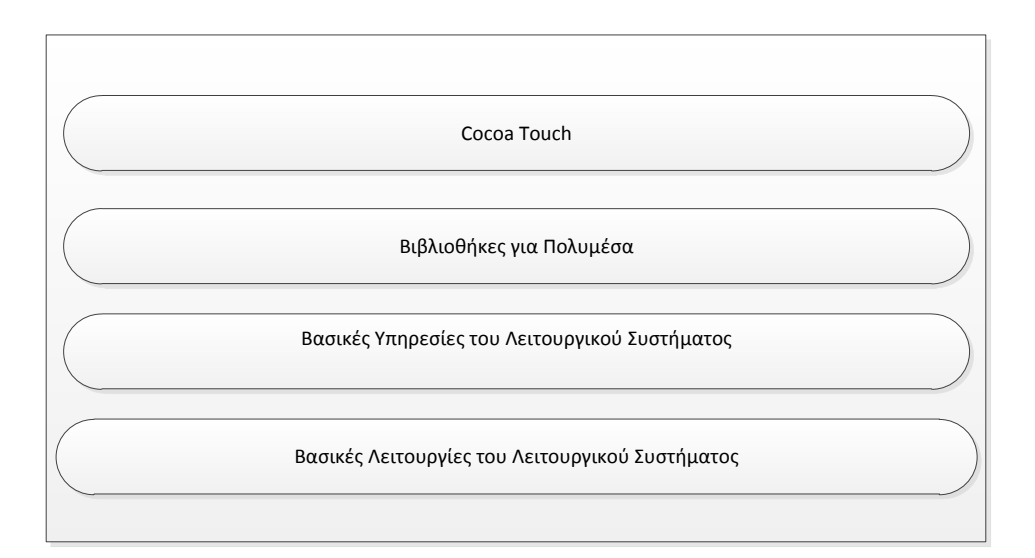

**ρήκα 3.2 Η πιαηθόξκα iOS**

Οι Βασικές Λειτουργίες του Λειτουργικού Συστήματος περιλαμβάνουν:

- > Πυρήνα
- > Κλήσεις Συστήματος
- > Σύστημα Αρχείων
- > Διαχείριση Ενέργειας
- > Διαχείριση Πιστοποιητικών

Οι βασικές υπηρεσίες του Λειτουργικού Συστήματος περιλαμβάνουν:

- ≻ Πρόσβαση σε Αρχεία
- > Βάση Δεδομένων SQLite
- > Πρόσβαση στη Λίστα επαφών
- > Υπηρεσίες Δικτύου
- > Υπηρεσίας Τοποθεσίας (μέσω GPS)
- $\triangleright$  Διαχείριση νημάτων (threading)

Η βιβλιοθήκη Πολυμέσων μπορεί να διαχειριστεί:

> Εικόνες JPG, PNG, TIFF

- > Βίντεο mp4
- $\triangleright$  Ήχο
- > Προγράμματα OpenGL ES

H προγραμματιστική διεπαφή Cocoa Touch παρέγει τις δυνατότητες για δημιουργία γραφικών εφαρμογών με χειρισμό γεγονότων της οθόνης αφής. Με τη χρήση της επιτυγχάνεται ομοιογενής εμφάνιση και εμπειρία χρήσης μεταξύ των διαφορετικών εφαρμογών για iOS, επίτευγμα που αποτελεί έναν από τους βασικούς λόγους για την επιτυχία της πλατφόρμας.

#### *3.2.2 Ανάπηςξη εθαπμογών για iOS*

Όσον αφορά τις υποστηριζόμενες πλατφόρμες ανάπτυξης εφαρμογών για iOS η Apple είναι πολύ περιοριστική. Μόνη επιλογή αποτελεί το λειτουργικό MacOS X με χρήση του προγραμματιστικού περιβάλλοντος Xcode. Το Xcode περιλαμβάνει κειμενογράφο, μεταγλωττιστή και εξομοιωτή των συσκευών iPhone και iPad. Επιπροσθέτως, διατίθεται πρόγραμμα κατασκευής γραφικού περιβάλλοντος των εφαρμογών, ονομαζόμενο Interface Builder, με περιορισμένες, όμως, δυνατότητες.

Υποστηριζόμενες γλώσσες προγραμματισμού είναι η C και η Objective-C (υπερσύνολο της C με αντικειμενοστραφείς επεκτάσεις). Αξίζει να τονιστεί ότι μέχρι στιγμής δεν υπάρχει υποστήριξη για Java, .NET ή Adobe Flash.

Τέλος, η διανομή μια εφαρμογής σε iOS συσκευές μπορεί να γίνει μόνο μέσω του ηλεκτρονικού καταστήματος της Apple, το App Store, μετά από έλεγχο και έγκριση αυτής.

# **4**

# *Ανάλυση Συστήματος*

Στο κεφάλαιο αυτό παρουσιάζεται το σύστημα συναλλαγών όπως έχει σχεδιαστεί και λειτουργεί για προσωπικούς υπολογιστές.

## *4.1 Απσιηεκηονική*

Το σύστημα από τη μεριά του εξυπηρετητή αποτελείται από τρία βασικά κομμάτια. Τη Βάση Δεδομένων, όπου καταγράφονται τα υπάρχοντα εκτελεσμένα και ανοιχτά συμβόλαια, τον διακομιστή XMPP που αναλαμβάνει την επικοινωνία με τους πελάτες και την υπηρεσία που ελέγχει, ταιριάζει τα συμβόλαια και ενημερώνει κατηγορίες συμβολαίων που προκύπτουν από συνδυασμό άλλων.

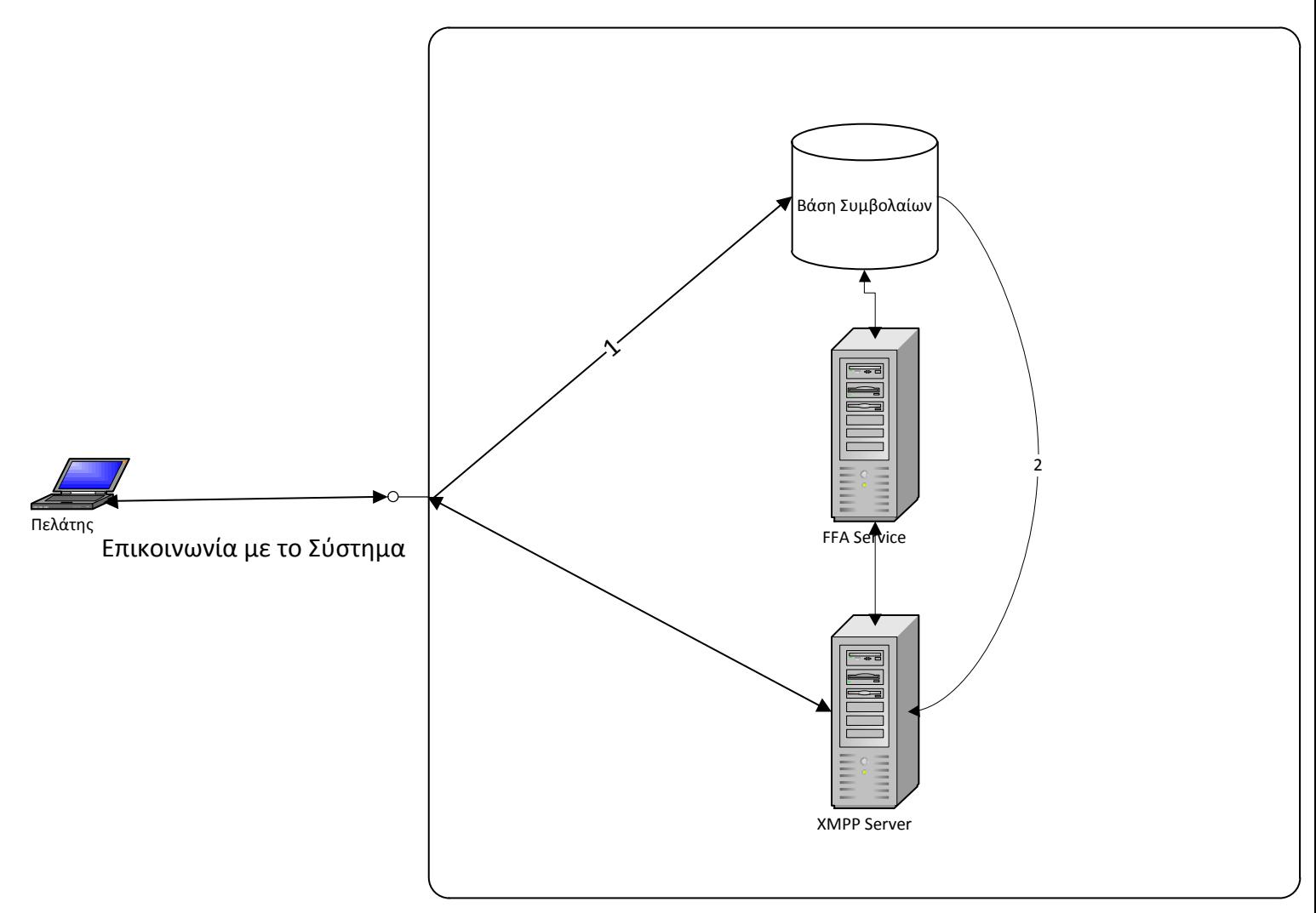

Σχήμα 4.1 Αρχιτεκτονική Διάταξη των Μονάδων του Συστήματος

## **4.2 Περιγραφή Λειτουργιών**

Ακολουθεί αναλυτική περιγραφή των επί μέρους υποσυστημάτων

#### *4.2.1 Βάζη Γεδομένυν Σςμβολαίυν*

Στο υποσύστημα της Βάσης Δεδομένων αποθηκεύονται τα συμβόλαια της εφαρμογής. Τα αποθηκευμένα συμβόλαια αποτελούν υποσύνολο των απεικονιζόμενων στην εφαρμογή συμβολαίων. Ο λόγος για αυτό είναι πως πέραν των ενεργών – διαπραγματευόμενων συμβολαίων αποθηκεύονται και ολοκληρωμένες συναλλαγές (ταιριασμένες προσφορές αγοράς με πώλησης), προσωρινά ανενεργά συμβόλαια, ακόμα και διαγραμμένα. Όπως είναι εμφανές και από το σχήμα Αρχιτεκτονικής Διάταξης (βέλος επικοινωνίας 1), η Βάση Δεδομένων δεν αποστέλλει απευθείας δεδομένα στους πελάτες. Κατά την πρώτη σύνδεση κάποιου πελάτη Βάση ενημερώνεται και φροντίζει να αποσταλούν μ**αζικά** τα ενεργά συμβόλαια και λοιπά χρήσιμα δεδομένα μέσω του XMPP Server (βέλος επικοινωνίας 2).

#### *4.2.2 XMPP Server*

Σε αυτό το υποσύστημα υλοποιείται η πραγματικού χρόνου επικοινωνία με τους πελάτες με βάση το πρωτόκολλο XMPP, όπως αυτό περιγράφεται στην ενότητα 3.1. Αποτελεί τη διεπαφή επικοινωνίας του χρήστη με το σύνολο του συστήματος, λαμβάνοντας τα μηνύματα των πελατών και αποστέλλοντας ενημερώσεις για νέα ή μεταβληθέντα συμβόλαια. Στον XMPP Server δεν υλοποιείται κάποιο κομμάτι επιχειρηματικής λογικής (business logic) της εφαρμογής. Το μεγαλύτερο κομμάτι αυτής υλοποιείται στο παρακάτω υποσύστημα.

#### *4.2.3 FFA Service*

Εδώ βρίσκεται η «καρδιά» του συστήματος. Για τα εισερχόμενα από τους πελάτες μηνύματα γίνεται συντακτική ανάλυση και εκτελούνται οι κατάλληλες εργασίες. Το νέο συμβόλαιο εισάγεται στη Βάση Δεδομένων και γίνεται έλεγχος για ταίριασμα με τα ήδη υπάρχοντα (ταίριασμα συμβολαίου αγοράς με πώλησης και αντίστροφα). Η διαδικασία ταιριάσματος δεν συνίσταται στο απλό ταίριασμα της κατηγορίας και της χρονικής περιόδου των συμβολαίων. Γίνονται έλεγχοι με βάση τις προτιμήσεις των χρηστών για τους οίκους εκκαθάρισης, τη δυνατότητα τμηματικής ή μη εκτέλεσης, τη δυνατότητα διαπραγμάτευσης τιμής ή/και ποσότητας και δίνεται προτεραιότητα σε καλύτερες (χαμηλότερες τιμές πώλησης/ υψηλότερες τιμές αγοράς και πιο παλαιές προσφορές.

Επιπλέον, υπάρχει φροντίδα για τον εντοπισμό και την ανακοίνωση συμβολαίων spread που προκύπτουν από τη σύνθεση ήδη υπαρχόντων προσφορών. Για παράδειγμα, ένα υπάρχον συμβόλαιο πώλησης για κατηγορία πλοίων και διαδρομής C4 για τον Σεπτέμβριο του 2011 συνδυάζεται με ένα συμβόλαιο αγοράς για την ίδια κατηγορία για τον Οκτώβριο του 2011. Το συνθετικό συμβόλαιο είναι το ημερολογιακό spread Σεπτεμβρίου – Οκτωβρίου 2011 για την κατηγορία C4 με αξία τη διαφορά της τιμής των παραπάνω συμβολαίων.

## 4.3 *Νέα Αρχιτεκτονική για υποστήριξη iOS*

Στο παρακάτω σχήμα βλέπουμε μια επέκταση της υπάρχουσας αρχιτεκτονικής ώστε να υποστηρίζονται και συσκευές iOS. Η μόνη αλλαγή στο σύστημα είναι η προσθήκη ενός νέου FFA Service υπεύθυνο για τις συσκευές iOS. Η υπηρεσία στον server για τις iOS συσκευές επικοινωνεί με τον XMPP server και χειρίζεται τα μηνύματα που προέρχονται από αντίστοιχες συσκευές με κατάλληλη προτεραιότητα αν ο χρήστης είναι ταυτόχρονα συνδεδεμένος από πολλαπλές πηγές. Στη συνέχεια τα μηνύματα προωθούνται όπως πριν στην κεντρική υπηρεσία για FFA's.

Επιπλέον, είναι αναγκαία η αποστολή μηνυμάτων από το FFA Service στο iOS FFA Service. Η ανάγκη αυτή υπάρχει διότι στην περίπτωση αλλαγών σε υπάρχοντα συμβόλαια ή στην εύρεση και ανακοίνωση συνθετικών συμβολαίων το FFA Service εκδίδει μηνύματα που απαιτούν επεξεργασία και στην πλευρά του πελάτη. Κάτι τέτοιο θα ήταν κακή επιλογή για την επεξεργαστική ισχύ και την κατανάλωση ενέργειας σε μια φορητή συσκευή. Έτσι στο iOS FFA Service υπάρχει κατάλληλη φροντίδα για επεξεργασία και προώθηση μέσω του XMPP Server ολόκληρων μηνυμάτων, χωρίς περαιτέρω ανάγκη για επεξεργασία.
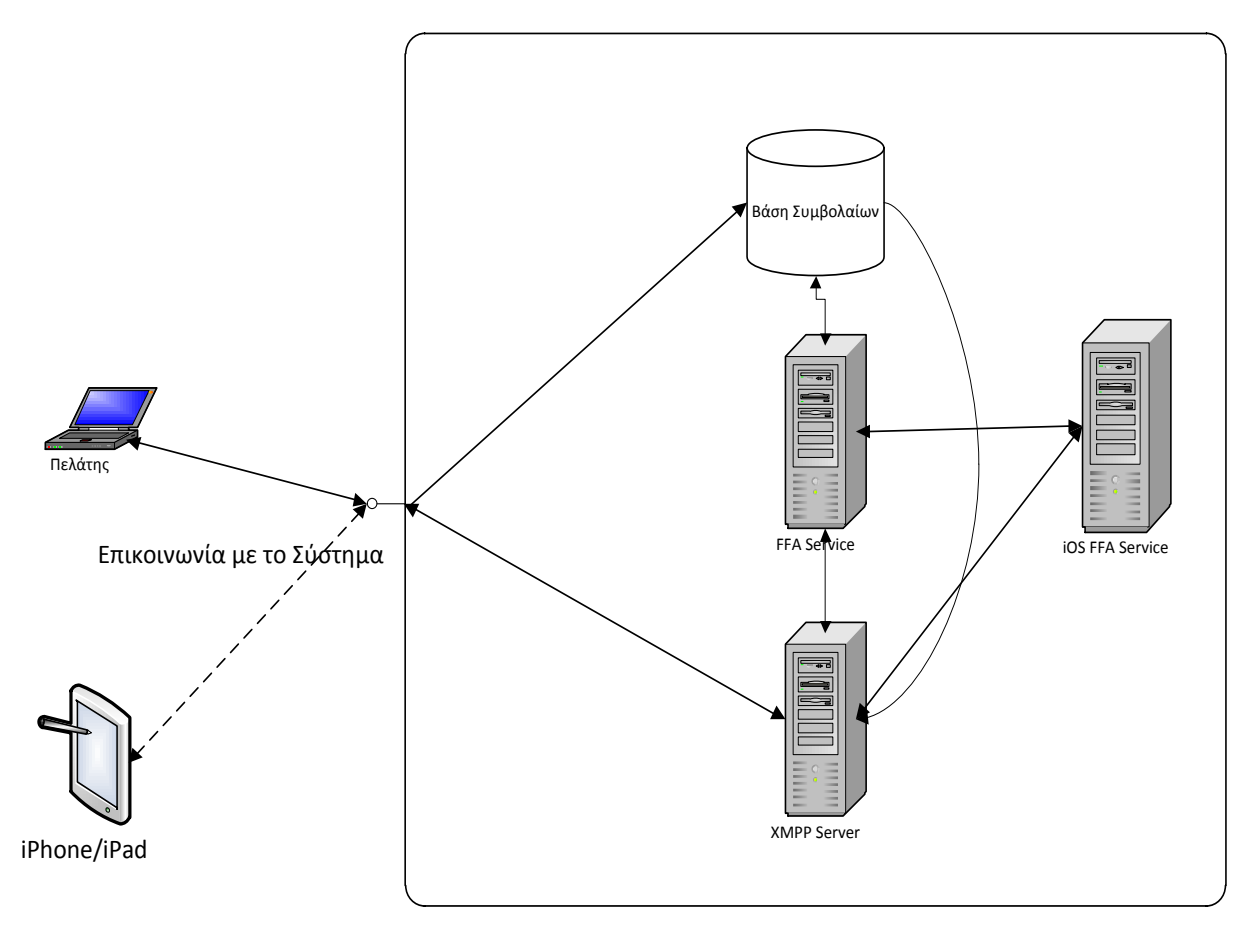

Σχήμα 5.1 Νέα Αρχιτεκτονική Διάταξη των Μονάδων του Συστήματος για Υποστήριξη **ζπζθεπώλ iOS**

# *4.4 Πεπιγπαθή Κλάζευν και Βιβλιοθηκών*

Η εφαρμογή αποτελείται από κλάσεις που υλοποιούν τις όψεις (views) της εφαρμογής, όπου γίνονται κυρίως εργασίας για την παρουσίαση και το χειρισμό γεγονότων, και τις κλάσεις βασικών λειτουργιών, πολλές εκ των οποίων ανήκουν σε βιβλιοθήκες τρίτων. Οι όψεις είναι η όψη για τη σύνδεση (login) και η όψη συμβολαίων, που αποτελείται από μία υποόψη - tab ανά τύπο συμβολαίου.

#### *4.4.1 Βιβλιοθήκη KissXML*

Η βιβλιοθήκη KissXML δίνει δυνατότητες για συντακτική ανάλυση, επεξεργασία και δημιουργία xml αρχείων. Αντίστοιχη επίσημη βιβλιοθήκη για iOS δεν υπάρχει αυτή τη στιγμή από την Apple, η KissXML όμως είναι γραμμένη με τέτοιο τρόπο που ακολουθεί τις ονομαστικές συμβάσεις των επίσημων βιβλιοθηκών. Έτσι σε περίπτωση μελλοντικής έκδοσης επίσημης βιβλιοθήκης θα είναι σχετικά εύκολη μία μετάβαση στον κώδικα.

Περιλαμβάνονται κλάσεις για xml Documents, Elements και Nodes με αντίστοιχες λειτουργίες για συντακτική ανάλυση και δημιουργία. Για την πλοήγηση στο xml δέντρο παρέχονται οι κλασσικές μέθοδοι διάσχισης από γονέα σε παιδιά, αλλά και υψηλότερου επιπέδου λειτουργίες αναζήτησης με βάση το όνομα ενός element ή attribute.

### *4.4.2 Βιβλιοθήκη AsyncSocket*

Με τη βιβλιοθήκη AsyncSocket υλοποιούνται λειτουργίες ασύγγρονης επικοινωνίας μέσω δικτύου με TCP Sockets. Για να το πετύχει αυτό λειτουργεί ως ασύγχρονος ελεγκτής των κλάσεων της επίσημης βιβλιοθήκης για iOS CFSocket και CFStream. Υποστηρίζει ροές TPC με IPv4 και IPv6. Δίνει τη δυνατότητα για εισαγωγή αιτήσεων διαβάσματος ή εγγραφής στο ΤCP ρεύμα επικοινωνίας χωρίς να μπλοκάρεται η εκτέλεση του προγράμματος και χωρίς να υπάρχει ανάγκη για υλοποίηση της επικοινωνίας σε ξεχωριστό thread.

### *4.4.3 Βιβλιοθήκη xmppframework*

Σε αυτή η βιβλιοθήκη υλοποιείται η επικοινωνία με το διακομιστή που ακολουθεί το πρωτόκολλο XMPP. Παρέχονται κλάσεις για την αναπαράσταση και χειρισμό των διαφορετικών τύπων XMPP μηνυμάτων, χειρισμό των Jabber ID's (ονόματα χρηστών XMPP).

H κλάση XMPPStream φροντίζει για την υλοποίηση ενός αυτομάτου πεπερασμένων καταστάσεων για τη σύνδεση με το διακομιστή. Συνδέεται, ελέγχει την ασφάλεια της σύνδεσης και έπειτα αυθεντικοποιεί το χρήστη.

Μια εξαιρετικά σημαντική κλάση είναι η XMPPReconnect. Δέχεται ως όρισμα ένα XMPPStream και φροντίζει να επανασυνδέεται σε κάθε περίπτωση αποσύνδεσης που δεν προκλήθηκε με κατάλληλο μήνυμα presence από το χρήστη. Έτσι αντιμετωπίζονται απρόσκοπτα τυχαίες αποσυνδέσεις που οφείλονται σε προβλήματα του δικτύου. Το γαρακτηριστικό αυτό είναι πολύ σημαντικό για το λειτουργικό iOS διότι σε αρκετές εκδόσεις της στοίβας πρωτοκόλλων δικτύου οι συνδέσεις TCP κλείνουν μετά από κάποια περίοδο γωρίς κίνηση. Το XMPP πρωτόκολλο στηρίζεται ακριβώς σε TCP συνδέσεις μεγάλης διάρκειας και η απουσία λειτουργίας απρόσκοπτης επανασύνδεσης θα ήταν καταστρεπτική για την εφαρμογή.

## *4.4.4 Βιβλιοθήκη PFGridView*

Χαμηλού επιπέδου βιβλιοθήκη για τη δημιουργία όψης με πλέγμα κελιών, το χειρισμό γεγονότων κύλισης (scrolling), απαλής κίνησης (smooth animation), αναπήδησης στα άκρα (frame bouncing) και το χειρισμό γεγονότων αφής.

Τα κελιά δημιουργούνται χειροκίνητα με βάση τα στοιχεία που δίνει η κλάση που υλοποιεί το πρωτόκολλο PFGridViewDataSource. Για καλύτερη απόδοση στην εφαρμογή στους διάφορους χειρισμούς γεγονότων κύλισης, κατά το animation, τα κελιά που βγαίνουν εκτός ορατής οθόνης αποδεσμεύονται και τη θέση τους παίρνουν τα νέα κελιά που είναι πλέον ορατά. Έτσι ακόμα και για πλέγματα με μεγάλες διαστάσεις η απόδοση δεν αλλάζει.

## *4.4.5 main.m*

Αυτόματα δημιουργημένη κλάση που αναλαμβάνει την εκκίνηση της εφαρμογής (bootstrapping).

## *4.4.6 artbUIAppDelegate.(h,m)*

Η κεντρική κλάση της εφαρμογής. Χειρίζεται τα μηνύματα του λειτουργικού συστήματος, το ρεύμα επικοινωνίας με τον XMPP server και αρχικοποιεί και φορτώνει τις όψεις και το λεξικό αποθήκευσης συμβολαίων.

- Σημαντικές Μεταβλητές:
	- LoginView \*loginView:
	- ContractView \*contractView:

Οι μεταβλητές των όψεων

- $\triangleright$  XMPPStream \*xmppStream : Το ρεύμα σύνδεσης με τον XMPP Server
- > XMPPReconnect \*xmppReconnect: Κλάση για την αυτόματη επανασύνδεση του xmppStream σε περίπτωση αποσύνδεσης λόγω δικτύου.
- $\triangleright$  NSMutableDictionary \*allOrders: Λεξικό αποθήκευσης των συμβολαίων
- (BOOL)application:(UIApplication\*)application didFinishLaunchingWithOptions:(NSDictionary \*)launchOptions Δεσμεύει χώρο στη μνήμη για το λεξικό αποθήκευσης συμβολαίων, αρχικοποιεί τις όψεις και περνάει τον έλεγχο στην πρώτη όψη (Login)
- (void)dealloc

Καλείται κατά τον τερματισμό της εφαρμογής. Αποδεσμεύει όλες τις μεταβλητές και κλείνει τις συνδέσεις που εκκρεμούν.

(BOOL)connect

Εκκινεί τη διαδικασία εγκατάστασης της σύνδεσης στον ΧΜΡΡ Server ή προβάλει μήνυμα λάθους αν έχει δοθεί κενό όνομα χρήστη ή κωδικός.

• (void)disconnect

Κλείνει τη σύνδεση με τον XMPP Server και στέλνει κατάλληλο μήνυμα παρουσίας (presence)

• (void)goOnline

Στέλνει μήνυμα παρουσίας «διαθέσιμος» αφού συνδεθούμε

• (void)goOffline

Στέλνει μήνυμα παρουσίας «μη διαθέσιμος» πριν αποσυνδεθούμε

- (void)setupStream Αργικοποιεί το ρεύμα επικοινωνίας XMPP (τμήμα της βιβλιοθήκης xmppframework) και κάνει ρυθμίσεις αποδοχής πιστοποιητικών
- (void) goToLogin Εμφανίζει την όψη Login
- (void) goToContractView Εμφανίζει την όψη παρουσίασης συμβολαίων (Contract View)

Μέθοδοι χειρισμού ΧΜΡΡ πρωτοκόλλου και μηνυμάτων

- (void)xmppStream:(XMPPStream\*)sender willSecureWithSettings:(NSMutableDictionary \*)settings Γίνονται ρυθμίσεις για την αποδοχή ή μη πιστοποιητικού του διακομιστή πριν από τη σύνδεση.
- (void)xmppStreamDidSecure:(XMPPStream \*)sender Ρυθμίσεις μετά την πιστοποίηση και πριν από τη σύνδεση. Στην παρούσα εφαρμογή δεν χρησιμοποιείται.
- (void)xmppStreamDidConnect:(XMPPStream \*)sender Χειρίζεται το γεγονός σύνδεσης. Εκκινεί τη διαδικασία ελέγχου του κωδικού (authentication).
- (void)xmppStreamDidAuthenticate:(XMPPStream \*)sender Χειρίζεται το γεγονός επιτυχούς ελέγχου του κωδικού χρήστη. Εκκινεί τη διαδικασία αποστολής κατάλληλου μηνύματος παρουσίας.
- (void)xmppStream:(XMPPStream \*)sender didNotAuthenticate:(NSXMLElement \*)error

Χειρίζεται το γεγονός αποτυχίας ελέγχου του κωδικού χρήστη (όχι λάθος κωδικού). Στην παρούσα εφαρμογή δεν χρησιμοποιείται. Αυτομάτως θα γίνει εκ νέου προσπάθεια ελέγχου.

- (BOOL)xmppStream:(XMPPStream \*)sender didReceiveIQ:(XMPPIQ \*)iq Χειρισμός μηνυμάτων τύπου IQ. Δεν χρησιμοποιούνται από την εφαρμογή.
- (void)xmppStream:(XMPPStream \*)sender didReceiveMessage:(XMPPMessage \*)message

Χειρισμός απλών μηνυμάτων (XMPP message). Γίνεται συντακτική ανάλυση. Αν είναι νέο ή ενημερωμένο συμβόλαιο, ανανεώνεται το λεξικό αποθήκευσης και εκκινείται η διαδικασία ανανέωσης της υποόψης - tab του αντίστοιχο τύπου συμβολαίου.

 (void)xmppStream:(XMPPStream \*)sender didReceivePresence:(XMPPPresence \*)presence

Χειρισμός μηνυμάτων παρουσίας. Στην παρούσα εφαρμογή δεν εκτελείται κάποια λειτουργία.

- (void)xmppStream:(XMPPStream \*)sender didReceiveError:(id)error Χειρισμός μηνύματος σφάλματος. Εμφανίζεται μήνυμα λάθος και οδηγίες για επικοινωνία για υποστήριξη.
- (void)xmppStreamDidDisconnect:(XMPPStream \*)sender Χειρισμός γεγονότος αποσύνδεσης. Στην παρούσα εφαρμογή γίνεται αυτομάτως προσπάθεια για επανασύνδεση.

## *4.4.7 LoginView.(h,m)*

Η όψη για την εισαγωγή των στοιχείων και σύνδεση του χρήστη

- Σημαντικές Μεταβλητές
	- IBOutlet UITextField \*username:
	- IBOutlet UITextField \*password:
	- > IBOutlet UITextField \*deskID:

Μεταβλητές για το πεδίο κειμένου του GUI για το όνομα χρήστη, τον κωδικό και τον αριθμό γραφείου αντίστοιχα.

 (BOOL)shouldAutorotateToInterfaceOrientation:(UIInterfaceOrientation)interfaceOri entation

Επιστρέφει τον υποστηριζόμενο προσανατολισμό της οθόνης. Εδώ υποστηρίζεται μόνο ο προσανατολισμός πορτραίτου.

• (void)dealloc

Αποδέσμευση μεταβλητών πριν το κλείσιμο της όψης.

• (artbUIAppDelegate \*)appDelegate

Επιστρέφει δείκτη στην κλάση που χειρίζεται τα μηνύματα του λειτουργικού.

• (IBAction) aboutClicked: (id) sender

Χειρισμός πατήματος του κουμπιού about. Εμφανίζεται μήνυμα με τους δημιουργούς της εφαρμογής.

• (IBAction) OKClicked: (id) sender

Χειρισμός πατήματος του κουμπιού ΟΚ. Εκκινείται η διαδικασία σύνδεσης στον XMPP Server με τα στοιχεία που έχουν δοθεί.

 (IBAction)doneEditing:(id)sender Χειρισμός πατήματος του κουμπιού Done στο αυτομάτως εμφανιζόμενο πληκτρολόγιο. Κρύβει το πληκτρολόγιο.

## *4.4.8 ContractView.(h,m)*

Η όψη που περιλαμβάνει ένα tab (κλάση TabGridView) ανά τύπο συμβολαίου

- Σημαντικές Μεταβλητές
	- ▶ NSMutableDictionary \*tabViewControllers:

Λεξικό όπου αποθηκεύονται οι υποόψεις ανά τύπο συμβολαίου.

(void) updateViewForOrderKey:(NSNumber\*)orderKey

Για δεδομένο orderKey βρίσκει το αντίστοιχο συμβόλαιο στο λεξικό συμβολαίων και ανανεώνει την υποόψη του αντίστοιχου είδους. Αν δεν υπάρχει αντίστοιχη υποόψη, την αρχικοποιεί κενή και μετά την ανανεώνει κατάλληλα.

## *4.4.9 TabGridView.(h,m)*

Παρουσιάζει τα συμβόλαια μίας κατηγορίας σε πλέγμα με δυνατότητα απεικόνισης όλων ή μόνο του πρώτου συμβολαίου ανά χρονική περίοδο.

- Σημαντικές Μεταβλητές
	- PFGridView \*tabGridView: Μεταβλητή για τη χρησιμοποίηση της βιβλιοθήκης PFGridView.
	- > NSNumber \*routeID: Ο τύπος συμβολαίου που αντιστοιχεί στην υποόψη
	- $\triangleright$  NSMutableSet \*expandedShortDes: Σύνολο ημερολογιακών περιόδων που εμφανίζονται σε επέκταση.
	- $\triangleright$  NSMutableArray \*shortDesSection: Πίνακας εμφανιζόμενων ημερολογιακών περιόδων
	- $\triangleright$  NSMutableArray \*bidSection: Πίνακας εμφανιζόμενων αγορών
	- $\triangleright$  NSMutableArray \*offerSection: Πίνακας εμφανιζόμενων πωλήσεων
- (void)dealloc

Αποδέσμευση μεταβλητών πριν το κλείσιμο της όψης.

- (artbUIAppDelegate \*)appDelegate Επιστρέφει δείκτη στην κλάση που χειρίζεται τα μηνύματα του λειτουργικού.
- (id)initWithRouteID:(NSNumber\*) initRouteID Αρχικοποίηση της όψης και των μεταβλητών αυτής.
- NSInteger orderSort(id obj1, id obj2, void \*context) Συγκρίνει 2 συμβόλαια και επιστρέφει πιο προηγείται στη σειρά παρουσίασης με κριτήρια την ημερολογιακή περίοδο, τιμή και παλαιότητα. Λόγω ενδιαφέροντος για τον τρόπο ταξινόμησης ο αλγόριθμος παρατίθεται παρακάτω:

```
1. Πρώτα ελέγχουμε με βάση το έτος και μήνα λήξης και το έτος και μήνα έναρξης
         πιο συμβόλαιο προηγείται με βάση την ημερολογιακή περίοδο
int v1 = (((\text{ORDERS FFA*}) \text{obj1}). YY2 % 2000) * 1000000;
      v1 == ((ORDERS FFA*)obj1). MM2 * 10000;v1 = (((ORDERS FFA*)obj1). YY1 % 2000) * 100;
      v1 - ((ORDERS FFA*)obj1). MM1;
    int v2 = (((ORDERS FFA*)obj2). YY2 % 2000) * 1000000;
      v2 == ((ORDERS FFA*)obj2). MM2 * 10000;
      v2 = (((ORDERS FFA*)obj2). YY1 % 2000) * 100;
      v2 = ((ORDERS FFA*)obj2). MM1;
    if (v1 < v2) return NSOrderedAscending;
    if (v1 > v2) return NSOrderedDescending;
      2. Αν βρίσκονται στην ίδια περίοδο ελέγχουμε τις τιμές. Προηγούνται υψηλές
         τιμές στις αγορές και χαμηλές στις πωλήσεις
      // in the same time period.
      if ([((ORDERS_FFA*)obj1). ORDER_BS_isEqualToString:@"B"]
            && [((ORDERS_FFA*)obj2)._ORDER_BS isEqualToString:@"B"]) 
      {
            if (((ORDERS FFA*)obj1). PRICE_INDICATED >
((ORDERS_FFA*)obj2)._PRICE_INDICATED) 
                  return NSOrderedAscending; //check
            if (((ORDERS_FFA*)obj1). PRICE_INDICATED <
((ORDERS_FFA*)obj2)._PRICE_INDICATED) 
                  return NSOrderedDescending;
```
3. Για ίδιες τιμές προηγείται η παλαιότερη προσφορά με βάση το time stamp

```
 // same bids, "smallest" datetime string has priority
          return [((ORDERS_FFA*)obj1). ORDER_DATETIME
compare: ((ORDERS FFA*)obj2). ORDER DATETIME];
     }
```
#### 4. Οι ίδιοι έλεγχοι για προσφορές πωλήσεων

```
if ([((ORDERS FFA*)obj1). ORDER BS isEqualToString:@"S"]
           && [((ORDERS_FFA*)obj2)._ORDER_BS isEqualToString:@"S"])
     {
           if (((ORDERS_FFA*)obj1). PRICE_INDICATED <
((ORDERS_FFA*)obj2)._PRICE_INDICATED) 
                return NSOrderedAscending; //check
           if (((ORDERS FFA*)obj1). PRICE_INDICATED >
((ORDERS_FFA*)obj2)._PRICE_INDICATED) 
                return NSOrderedDescending;
          // same bids, "smallest" datetime string has priority
           return [((ORDERS_FFA*)obj1). ORDER_DATETIME
compare: ((ORDERS FFA*)obj2). ORDER DATETIME];
     }
           return NSOrderedSame;
```
(void)createArrayForCells

Γεμίζει τους πίνακες εμφανιζόμενων ημερολογιακών περιόδων, αγορών και πωλήσεων για να χρησιμοποιηθούν στην απόδοση τιμών ανά κελί του πλέγματος.

#### • (void)viewDidLoad

Κάνει ρυθμίσεις για το μέγεθος των κελιών, αφού φορτωθεί η όψη. Δίνει εντολή για ανανέωση του περιεχομένου των κελιών.

 (BOOL)shouldAutorotateToInterfaceOrientation:(UIInterfaceOrientation)interfaceOr ientation

Επιστρέφει τον υποστηριζόμενο προσανατολισμό της οθόνης. Υποστηρίζονται όλοι οι προσανατολισμοί.

 (void)didRotateFromInterfaceOrientation:(UIInterfaceOrientation)fromInterfaceOrie ntation

Χειρίζεται το γεγονός αλλαγής προσανατολισμού της οθόνης. Δίνει εντολή για ανανέωση του περιεχομένου των κελιών.

Μέθοδοι καθορισμού εμφάνισης και περιεχομένου κελιών:

- (NSUInteger)numberOfSectionsInGridView:(PFGridView \*)gridView Ορίζει τον αριθμό των περιοχών του πλέγματος. Μία περιοχή έχει τις δικές τις στήλες και γραμμές
- (CGFloat)widthForSection:(NSUInteger)section Ορίζει το συνολικό πλάτος ανά περιογή
- (NSUInteger)numberOfRowsInGridView:(PFGridView \*)gridView

Ορίζει τον αριθμό γραμμών ανά περιοχή

- (NSUInteger)gridView:(PFGridView\*)gridView numberOfColsInSection:(NSUInteger)section Ορίζει τον αριθμό στήλων ανά περιοχή
- (CGFloat)gridView:(PFGridView\*)gridView widthForColAtIndexPath:(PFGridIndexPath \*)indexPath Ορίζει το πλάτος ανά στήλη
- (UIColor \*) backgroundColorForIndexPath:(PFGridIndexPath \*)indexPath Ορίζει το χρώμα φόντου ανά κελί
- (PFGridViewCell\*)gridView:(PFGridView\*)gridView cellForColAtIndexPath:(PFGridIndexPath \*)indexPath Ορίζει το χρώμα και το περιεχόμενο ανά κελί
- (PFGridViewCell\*)gridView:(PFGridView\*)gridView headerForColAtIndexPath:(PFGridIndexPath \*)indexPath Ορίζει την επικεφαλίδα ανά κελί
- (void)gridView:(PFGridView\*)gridView didSelectCellAtIndexPath:(PFGridIndexPath \*)indexPath Μέθοδος χειρισμού του πατήματος μιας χρονικής περιόδου για εμφάνιση όλων ή ενός συμβολαίου

## *4.4.10 ORDERS\_FFA*

Η κλάση αυτή αναπαριστά ένα συμβόλαιο. Οι μεταβλητές της αντιστοιχούν στα στοιχεία που μεταφέρονται σε ένα ΧΜΡΡ μήνυμα συμβολαίου (βλ. Ενότητα 5.3)

- Τα πεδία που περιλαμβάνει ένα συμβόλαιο:
	- > NSInteger \_ORDER\_ID;
	- > NSInteger \_ORDER\_TYPE;
	- > NSString \*\_ORDER\_DATETIME;
	- > NSInteger DESK TRADER ID;
	- > NSInteger \_FOR\_DESK\_TREADER\_ID;
	- > NSString \*\_ORDERED\_BY\_WHO;
	- > NSInteger \_PREVIOUS\_ORDER\_ID;
	- > NSString \*\_LIVE\_STATUS;
	- > NSString \*\_ORDER\_QUALIFIER;
	- > NSString \*\_ORDER\_BS;
	- > NSInteger \_ROUTE\_ID;
- $\triangleright$  NSInteger \_MM1;
- $\triangleright$  NSInteger  $YY1;$
- > NSInteger \_MM2;
- $\triangleright$  NSInteger  $_YY2$ ;
- > NSString \* SHORTDES;
- > CGFloat \_PRICE\_INDICATED;
- > NSString \*\_PRICE\_TYPE;
- > BOOL \_PRICE\_TRY\_BETTER;
- > NSInteger \_ORDER\_QUANTITY;
- > NSInteger \_DAY\_QUALIFIER;
- > NSInteger \_FLEXIBLE\_QUANTITY;
- > NSInteger \_QUANTITY\_STEP;
- > NSInteger \_ORDER\_GOOD\_TILL;
- > NSInteger \_ORDER\_TIME\_LIMIT;
- > BOOL \_SHOW\_MY\_NAME;
- > BOOL \_PNC\_ORDER;
- > NSInteger \_SINGLE\_EXCHANGE\_EXECUTION;
- > NSInteger \_ORDER\_TRADED\_ON\_EXCHANGE; //Nullable
- > NSInteger \_CLEARER\_ID; //Nullable
- > NSString \*\_ORDER\_EXCHANGES;
- (ORDERS\_FFA \*)ORDERS\_FFAForString:(NSString \*) str

Κατασκευαστής αντικειμένου ORDERS\_FFA από string με τιμές χωρισμένες με κόμμα.

(id)initORDERS\_FFAForArray:(NSArray \*) arr

Βοηθητική μέθοδος για τον από πάνω κατασκευαστή. Δεσμεύει χώρο για κάθε πεδίο και αργικοποιεί.

• (NSString \*) description Εκτύπωση των πεδίων ενός ORDERS\_FFA αντικείμενο. Χρησιμοποιείται για debugging.

# 4.5 Συνοπτικό Διάγραμμα Κλάσεων και Συσχετίσεων

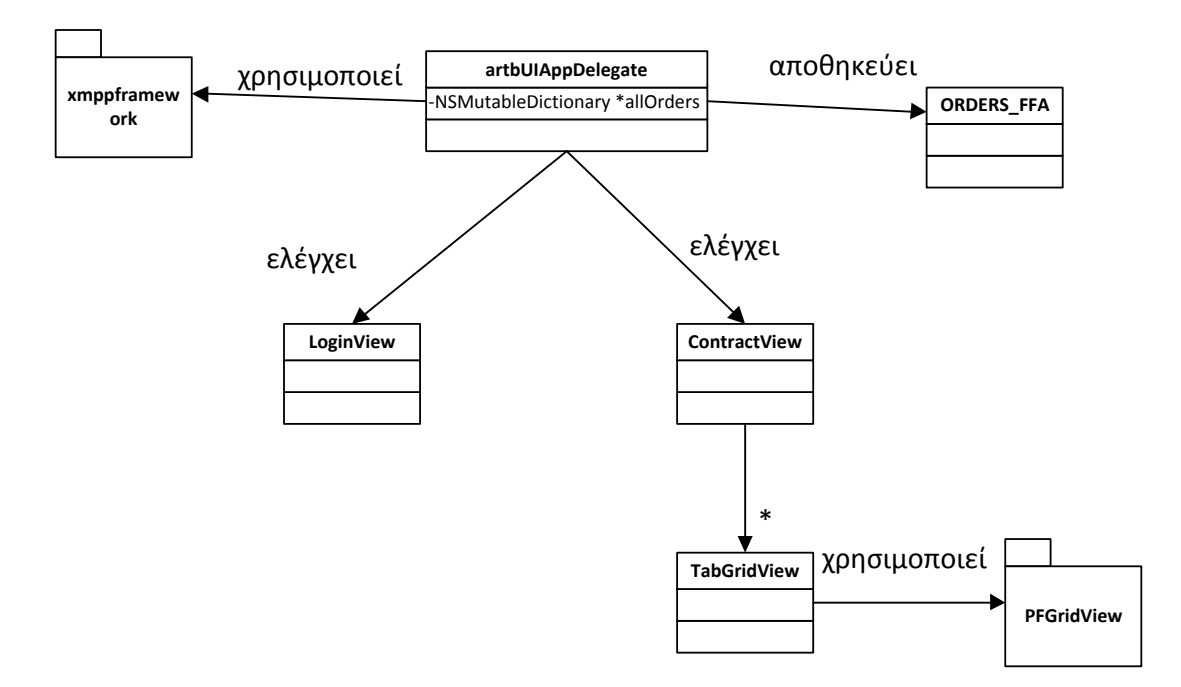

# *4.6 Κυδικοποίηζηρ XMPP μηνύμαηορ ζςμβολαίος*

Ακολουθεί παράδειγμα ΧΜΡΡ μηνύματος συμβολαίου με κατάλληλα σχόλια για την κατανόηση κάθε πεδίου.

<message to= XMPP διεύθυνση χρήστη

from= XMPP διεύθυνση server>

<subject>4</subject>

--Κωδικοποιημένος τύπος μηνύματος. Μας ενδιαφέρουν μόνο τα τύπου 4

<body>25731,0,2011-06-21 18:16:21.690500,29,161,U,0,A,

,B,38,7,2011,9,2011,'Q3-11',12525,F,0,5,3,1,1,1,3,

0,0,0,0,,'\_4\_\_\_\_\_\_',1705547520,,,,,,,,,,,,,,,,,,,,

,,,,,,,0;

</body>

--Το σώμα του μηνύματος περιλαμβάνει τα στοιχεία του συμβολαίου χωρισμένα με κόμμα. Τα στοιχεία αντιστοιχούν με τη σειρά που αναγράφονται στα πεδία της κλάσης ORDERS\_FFA.

<thread>1705547520</thread>

--Πεδίο αδιάφορο για το χρήστη.

</message>

# **5**

# **Τεχνικά Θέματα Υλοποίησης**

# **5.1 Γλώσσα Προγραμματισμού**

Η εφαρμογή γράφτηκε αποκλειστικά στη γλώσσα προγραμματισμού Objective C. Η Objective C αποτελεί αυστηρό υπερσύνολο της C (κάθε πρόγραμμα C είναι έγκυρο Objective C πρόγραμμα) με επεκτάσεις για υποστήριξη χαρακτηριστικών παρόμοια με αυτά που συναντά κανείς στις σύγχρονες αντικειμενοστραφείς γλώσσες C# και Java). Τα πιο σημαντικά είναι οι κλάσεις, διαπροσωπίες (interfaces), σύστημα εξαιρέσεων (exceptions) και ανώνυμα κομμάτια κώδικα (blocks).

Η επιλογή αυτή είναι και η μόνη που υποστηρίζεται επισήμως από την Apple στο SDK της και στην αντίστοιχη τεκμηρίωση. Για την ώρα δεν υπάρχει υποστήριξη στο iOS για εικονική μηχανή Java ή .NET .

# *5.2 Πλαηθόπμερ και ππογπαμμαηιζηικά επγαλεία*

Όσον αφορά την πλατφόρμα ανάπτυξης είμαστε περιορισμένοι σε λειτουργικό Mac OS και υπολογιστή Apple βασισμένο σε επεξεργαστή Intel. Παλιότερα μηχανήματα με επεξεργαστή Power PC της IBM δεν υποστηρίζονται από τα προγραμματιστικά εργαλεία.

Τα προγραμματιστικά εργαλεία αποτελούνται από το ολοκληρωμένο περιβάλλον ανάπτυξης εφαρμογών Xcode και το περιορισμένο σε δυνατότητες περιβάλλον ανάπτυξης γραφικών μενού για εφαρμογές Interface Builder. Το Xcode χρησιμοποιεί ως μεταγλωττιστή τον gcc με στόχο επεξεργαστές αρχιτεκτονικής ARM. Πιθανώς να είναι δυνατή η χειροκίνητη μεταγλώττιση του κώδικα και σύνδεση αυτού με τις κατάλληλες βιβλιοθήκες, τακτική που όμως δε συνίσταται.

# **5.3 Βιβλιοθήκες Τρίτων**

Παρά την πληθώρα προγραμματιστικών ευκολιών και έτοιμων πακέτων για την ανάπτυξη εφαρμογών σε iOS, δεν υπάρχει μέχρι στιγμής υποστήριξη για XML, XMPP ή προβολή στοιχείων σε πίνακα πέραν της μιας στήλης. Για το λόγο αυτό χρησιμοποιήθηκαν οι παρακάτω βιβλιοθήκες.

## *5.3.1 KissXML*

Ιστοσελίδα: http://code.google.com/p/kissxml/

Άδεια Χρήσης: MIT License

Η βιβλιοθήκη KissXML χρησιμοποιήθηκε για να παρέχει τη λειτουργικότητα που παρέχει η αντίστοιχη επίσημη βιβλιοθήκη της Apple για XML, η οποία δεν είναι διαθέσιμη για iOS. Παρέχει λειτουργίες συντακτικής ανάλυσης, επεξεργασίας και δημιουργίας xml αρχείων.

## *5.3.2 AsyncSocket*

Ιστοσελίδα: http://code.google.com/p/cocoaasyncsocket/

## Άδεια Χρήσης: Public Domain Code

Η βιβλιοθήκη AsyncSocket δίνει τη δυνατότητα εγκατάστασης και λειτουργίας ενός TCP Socket με ασύγχρονο τρόπο. Αυτό σημαίνει ότι η εφαρμογή δεν μπλοκάρει περιμένοντας να διαβάσει ή να στείλει δεδομένα μέσω της TCP σύνδεσης. Υποστηρίζεται όχι μόνο το πρωτόκολλο IPv4 αλλά και το καινούριο IPv6.

Όσον αφορά την υλοποίηση της, η βιβλιοθήκη αποτελεί ουσιαστικά ένα wrapper των κλάσεων βιβλιοθήκης δικτύων CFSocket και CFStream ώστε να παρέχεται η δικτυακή λειτουργικότητα αυτών χωρίς την ανάγκη για προγραμματισμό με πολλαπλά νήματα εκτέλεσης.

## *5.3.3 XMPPFramework*

Ιστοσελίδα: http://code.google.com/p/xmppframework/

Άδεια Χρήσης: New BSD License

Το XMPPFramework αποτελεί μια υλοποίηση ενός client του XMPP πρωτοκόλλου για iOS. Χρησιμοποιεί την βιβλιοθήκη AsyncSocket για την υλοποίηση της δικτυακής επικοινωνίας και την KissXML για το γειρισμό των διακινούμενων XMPP μηνυμάτων (που είναι ουσιαστικά XML αρχεία).

#### *5.3.4 PFGridView*

Ιστοσελίδα: http://code.google.com/p/pf-gridview/

Άδεια Χρήσης: New BSD License

Το PFGridView είναι μια βιβλιοθήκη για τον σχεδιασμό κελιών σε διάταξη πλέγματος. Καθώς δεν παρέχεται σχετική λειτουργία από τις επίσημες βιβλιοθήκες του iOS η βιβλιοθήκη υλοποιεί τις διάφορες λειτουργίες σχεδιασμού, μετακίνησης με εφέ και χειρισμού γεγονότων αφής με συναρτήσεις χαμηλού επιπέδου. Πιο συγκεκριμένα υπολογίζεται ποια κελιά είναι ορατά και σχεδιάζονται. Σε ένα γεγονός μετακίνησης υπολογίζονται εκ νέου τα κελιά που θα είναι πλέον ορατά και γίνεται το κατάλληλο animation στη νέα θέση και με το κατάλληλο περιεχόμενο.

# 5.4 *Σύγκριση Εναλλακτικών Μεθόδων Ανάπτυξης*

Στην ενότητα αυτή θα αναφερθούμε συνοπτικά σε εναλλακτικές μεθόδους ανάπτυξης για συσκευές iOS. Η σύγκριση με την ανάπτυξη native iOS εφαρμογών θα γίνει με κριτήριο τη συνολική αλλαγή στην αρχιτεκτονική, την ευκολία ανάπτυξης, τη μεταφερσιμότητα σε άλλες πλατφόρμες κινητών συσκευών και τη γενική αίσθηση και εμπειρία χρήσης.

Πρώτα αξίζει να αναφερθούμε στις αρκετά περιοριστικές τακτικές της Apple όσον αφορά την ανάπτυξη εφαρμογών για τις συσκευές της. Πρέπει να τονίσουμε ότι για ανάπτυξη σε iOS δεν έχουμε τη δυνατότητα να χρησιμοποιήσουμε παγιωμένες τεχνολογίες του χώρου. Σε καμία έκδοση του λειτουργικού iOS δεν υποστηρίζεται η χρησιμοποίηση Adobe Flash. Αυτό αποκλείει τη δημιουργία εφαρμογής σε Flash ή τη δημιουργία πολύπλοκης ιστοσελίδας με Flash ειδικά βελτιστοποιημένης για συσκευές με μικρή οθόνη και χωρίς πληκτρολόγιο. Παρόμοια με το Adobe Flash δεν υποστηρίζεται η χρήση του Microsoft Silverlight. Πιθανή υποστήριξη αυτού του εργαλείου θα έδινε πρόσθετες επιλογές για ανάπτυξη εφαρμογών μεταφέρσιμων μεταξύ iOS, Windows Phone 7 και (ανεπισήμως) Android. Τέλος, μια εξαιρετικά σημαντική απώλεια είναι η μη παροχή εικονικής μηχανής (VM) Java για iOS. Πιθανή υποστήριξη για Java θα έδινε δυνατότητες μεταφερσιμότητας μεταξύ πληθώρας κινητών συσκευών. Επιπλέον, και πιθανότατα σημαντικότερο, θα ήταν η πρόσβαση σε μεγάλη ποικιλία επίσημων ή εμπορικών βιβλιοθηκών.

Με δεδομένους τους παραπάνω περιορισμούς η μόνη βιώσιμη εναλλακτική φαίνεται να είναι η μεταφορά της λειτουργικότητας στο διακομιστή και η παροχή αποτελεσμάτων και επικοινωνίας για τον πελάτη μέσω ιστοσελίδων. Με άλλα λόγια η ανάπτυξη ενός web service. Για την τεχνολογία στη μεριά του server έχουμε πολλές επιλογές ανάπτυξης, όπως php, java servlets ή cgi (Common Gateway Interface) προγράμματα σε οποιαδήποτε γλώσσα προγραμματισμού. Για το λόγο αυτό θα κάνουμε μια γενική θεώρηση της εναλλακτικής των web services χωρίς να εστιάσουμε σε περισσότερες λεπτομέρειες υλοποίησης.

Τα θετικά σημεία μιας τέτοιας προσέγγισης είναι κυρίως η ύπαρξη πληθώρας λύσεων για ανάπτυξη και βέβαια η γενικότητα της λύσης. Παράγοντας απλά ιστοσελίδες και χρησιμοποιώντας τις φόρμες αυτών για την επικοινωνία μας δίνεται η δυνατότητα να υποστηρίξουμε οποιαδήποτε συσκευή διαθέτει web browser με έκδοση που να υποστηρίζει τις λειτουργίες που χρησιμοποιούμε.

Δυστυγώς υπάργει πληθώρα μειονεκτημάτων που δεν είναι εμφανή με μια πρώτη ματιά, αλλά καθιστούν την επιλογή του web service λανθασμένη. Ένα πρώτο σημείο είναι η ανάγκη για αλλαγή ουσιαστικά της υπάρχουσας αρχιτεκτονικής του συστήματος. Οι κινητοί πελάτες δεν υλοποιούν το πρωτόκολλο ΧΜΡΡ, χάνοντας έτσι κυρίως το πλεονέκτημα ενημέρωσης σε πραγματικό χρόνο και καθιστώντας αναγκαία την ύπαρξη επιπλέον υποδομής για το χειρισμό των html φορμών. Επιπλέον, μια λύση βασισμένη στον κεντρικό διακομιστή δεν κλιμακώνεται εύκολα για ολοένα αυξανόμενο αριθμό χρηστών. Η δυσκολία στην κλιμάκωση ισχύει βέβαια και για την προτεινόμενη αρχιτεκτονική σε μικρό βαθμό, η κατάσταση, όμως, γίνεται πολύ χειρότερη στην περίπτωση που ο κεντρικός διακομιστής πρέπει να τρέχει μια βαριά διαδικασία ανά κινητό πελάτη.

Ένα πολύ σημαντικό μειονέκτημα που εκμηδενίζει τα οφέλη της μεταφερσιμότητας είναι οι διαφορές στο μέγεθος και στην ανάλυση οθόνης από συσκευή σε συσκευή. Αρκεί να αναλογιστούμε τη διαφορά μεγέθους του iPhone και του iPad για να καταλάβουμε ότι πρέπει να χειριστούμε πολλές περιπτώσεις συσκευών ξεχωριστά ακόμα και σε μια μεταφέρσιμη εφαρμογή. Επιπροσθέτως, όσον αφορά τη γενική εμπειρία χρήσης και ειδικά όσον αφορά την εμπειρία χρήσης του iOS, μια native εφαρμογή έχει συγκριτικό πλεονέκτημα διατηρώντας το γενική αισθητική εμπειρία (look 'n feel) που αποτελεί και βασικό στοιγείο επιτυχία των iOS συσκευών.

Καταλήγοντας, συμπεραίνουμε πως η ανάπτυξη native εφαρμογών είναι η προτιμότερη επιλογή, δίνοντας τη δυνατότητα για μικρές αλλαγές στη γενική αρχιτεκτονική του συστήματος και παρέχοντας τη βέλτιστη εμπειρία στο χρήστη.

# *5.5 Οδηγίερ Μεηαγλώηηιζηρ*

Ακολουθούν οδηγίες μεταγλώττισης του κώδικα που παρέχεται στο CD της διπλωματικής εργασίας στον φάκελο Code. Οι οδηγίες αυτές δεν είναι απαραίτητες αν γρησιμοποιηθεί το αρχείο του Xcode project που παρέχεται.

Για τη χρησιμοποίηση της βιβλιοθήκης KissXML πρέπει να προσθέσουμε στο Xcode project τη βιβλιοθήκη libxml2. Πηγαίνουμε στο μενού του Xcode > Project > Edit Project Settings. Εκεί ορίζουμε που βρίσκονται τα αρχεία επικεφαλίδας της βιβλιοθήκης και που το αρχείο για τη σύνδεση. Αυτό γίνεται προσθέτοντας τα εξής στις μεταβλητές επιλογών.

- $\bullet$  OTHER\_LDFLAGS = -1xml2
- HEADER\_SEARCH\_PATHS = /usr/include/libxml2

Για τη διευκόλυνση στην εύρεση των μεταβλητών επιλογών συνίσταται η χρήση του πεδίου Search. Μετά από την επιτυχή εφαρμογή αυτού του βήματος, κάνοντας Search για τον όρο xml θα πρέπει να βλέπουμε τα ακόλουθα:

|          |                                             | 게                                                 | Instructions - Instructions.xcodeproj |          |        |          |                                 |                                           |                           |  |   |  |
|----------|---------------------------------------------|---------------------------------------------------|---------------------------------------|----------|--------|----------|---------------------------------|-------------------------------------------|---------------------------|--|---|--|
|          |                                             | Build Instructions: Succeeded<br>Today at 3:02 PM |                                       |          |        |          | $\Xi$<br>$\mathbb{C}$<br>目<br>Ł |                                           |                           |  |   |  |
| akpoints |                                             |                                                   | No Issues                             |          |        |          |                                 | Editor<br><b>View</b>                     |                           |  |   |  |
|          | <b>Instructions</b><br>噩<br>◀               |                                                   |                                       |          |        |          |                                 |                                           |                           |  |   |  |
|          | <b>PROJECT</b>                              |                                                   | <b>Info</b><br><b>Build Settings</b>  |          |        |          |                                 |                                           |                           |  |   |  |
|          | $\hat{\pi}$ Instructions                    |                                                   | All<br><b>Basic</b>                   | Combined | Levels |          |                                 | $Q - xml$                                 |                           |  | Ø |  |
|          | <b>TARGETS</b><br>$\mathbf{A}$ Instructions |                                                   | Setting                               |          |        | Resolved |                                 | Instructions                              | <b>IOS</b> Default<br>(a) |  |   |  |
|          |                                             |                                                   | $\nabla$ Linking                      |          |        |          |                                 |                                           |                           |  |   |  |
|          |                                             |                                                   | <b>Other Linker Flags</b>             |          |        | $  xm 2$ |                                 | $  xm $                                   |                           |  |   |  |
|          |                                             |                                                   | Search Paths                          |          |        |          |                                 |                                           |                           |  |   |  |
|          |                                             |                                                   | <b>Header Search Paths</b>            |          |        |          |                                 | /usr/include/libxml2 /usr/include/libxml2 |                           |  |   |  |
|          |                                             |                                                   |                                       |          |        |          |                                 |                                           |                           |  |   |  |
|          |                                             |                                                   |                                       |          |        |          |                                 |                                           |                           |  |   |  |
|          |                                             |                                                   |                                       |          |        |          |                                 |                                           |                           |  |   |  |

**Δηθόλα 5.1 Settings γηα ηελ βηβιηνζήθε KissXML**

Για τη χρησιμοποίηση του xmppframework ακολουθούμε τα παρακάτω βήματα. Πρώτα πρέπει να συμπεριλάβουμε στο Xcode project μας τη βιβλιοθήκη CFNetwork στην οποία βασίζεται η βιβλιοθήκη AsyncSocket, που αποτελεί κομμάτι του XMPPFramework. Για να γίνει αυτό κάνουμε δεξί κλικ (Command + Click σε Mac) στην κατηγορία Frameworks στη λίστα των αρχείων του project μας. Εκεί επιλέγουμε Add > Existing Frameworks... και επιλέγουμε το CFNetwork.framework από τη λίστα που εμφανίζεται. Η διαδικασία φαίνεται στην παρακάτω εικόνα:

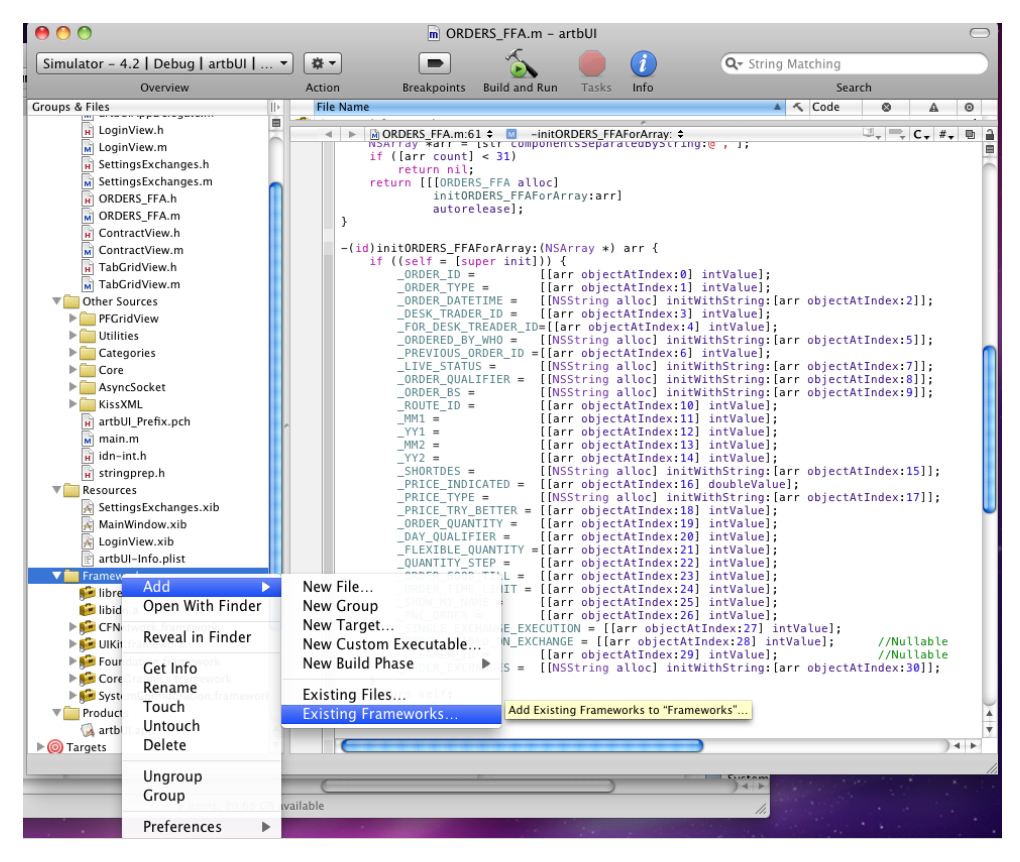

Εικόνα 5.2 Προσθήκη Υπάρχοντος Framework

Στην περίπτωση που το CFNetwork.framework δεν περιλαμβάνεται στη λίστα ακολουθούμε το εξής εναλλακτικό βήμα. Επιλέγουμε Add > Existing Files... και βρίσκουμε το φάκελο CFNetwork.framework στο στο μονοπάτι: /Developer/Platforms/iPhoneOS.platform/Developer/SDKs/iPhoneOS4.2.sdk/System/Library/

Frameworks

Ακολουθώντας τα ίδια βήματα με την προηγούμενη παράγραφο προσθέτουμε στο Xcode project τη βιβλιοθήκη libresolv.dylib. Σε περίπτωση που δεν εμφανίζεται στη λίστα των Existing Frameworks επιλέγουμε Add > Existing Files... και βρίσκουμε το αρχείο στο μονοπάτι: /Developer/Platforms/iPhoneOS.platform/Developer/

Για να επιλέξουμε αν θέλουμε να μεταγλωττίσουμε με στόχο τον εξομοιωτή σε αρχιτεκτονική x86 ή τη συσκευή με αρχιτεκτονική arm κάνουμε την κατάλληλη επιλογή στο μενού του Xcode Project > Set Active SDK > ανάλογη επιλογή

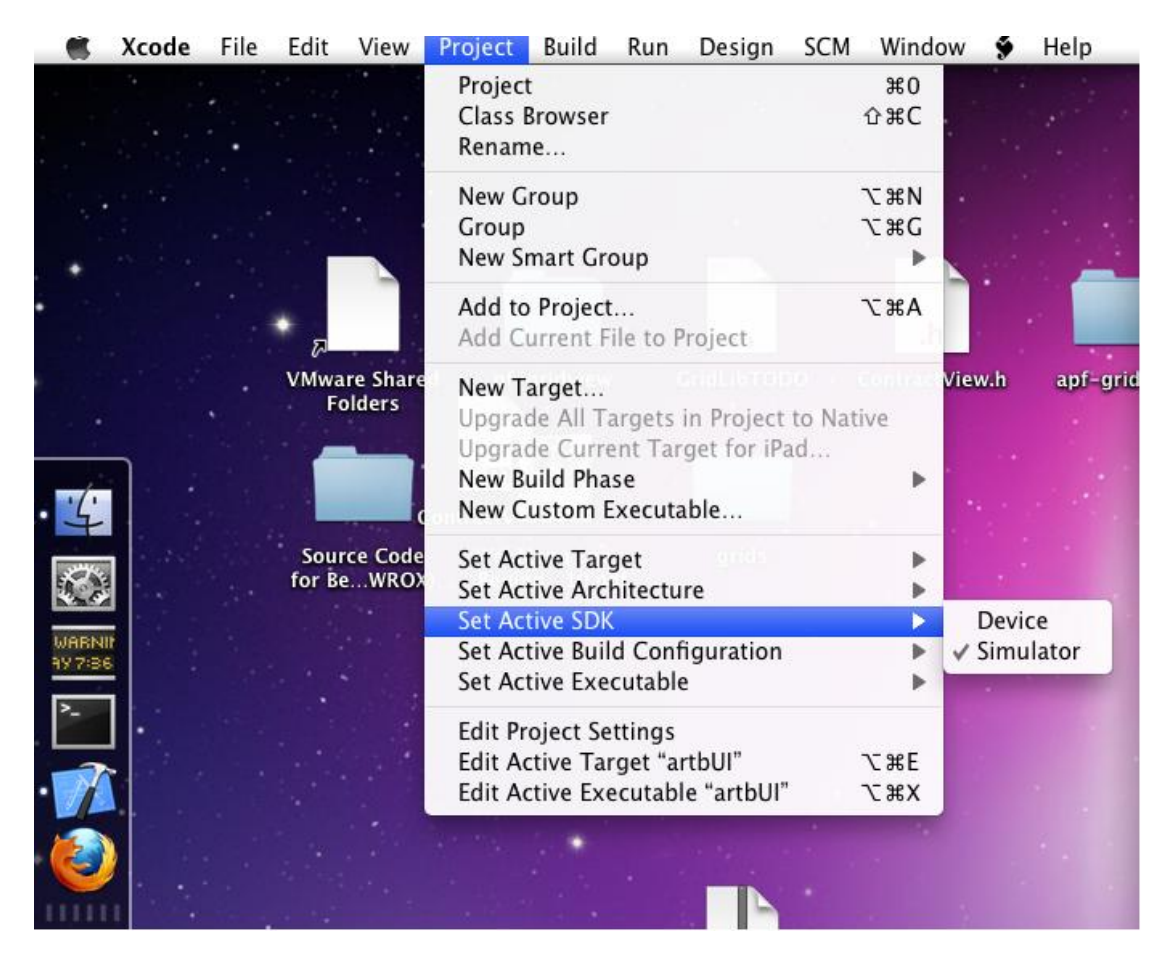

Εικόνα 5.3 Επιλογές Στόχου Μεταγλώττισης

Επιπλέον στο μενού Project > Set Active Executable μπορούμε να διαλέξουμε τη συσκευή στόχο μεταξύ iPhone και iPad.

Είμαστε έτοιμοι πλέον να μεταγλωττίσουμε τον παρεχόμενο κώδικα. Στο μενού Build επιλέγουμε απλό Build. Αν όλα έχουν γίνει σωστά δε θα λάβουμε κανένα μήνυμα λάθους ή προειδοποίησης.

Για να τρέξουμε την εφαρμογή στον εξομοιωτή, έχοντας κάνει τις κατάλληλες επιλογές όπως αναφέρονται παραπάνω, επιλέγουμε Run > Run.

Για οδηγίες μεταφοράς της εφαρμογής σε συσκευή για κατόχους άδειας iOS Developer ο αναγνώστης καλείται να ανατρέξει στην ενότητα 6.1.

# **6**

# Έλεγχος

Στο παρόν κεφάλαιο θα παρουσιαστούν εικόνες και σχόλια από πραγματική χρήση της εφαρμογής. Στην πρώτη ενότητα υπάρχουν οδηγίες εγκατάστασης σε πραγματική συσκευή. Στις επόμενες ενότητες υπάρχουν αναλυτικές περιγραφές και εικόνες από σενάρια επιτυχούς και ανεπιτυχούς σύνδεσης και χρήσης.

# **6.1 Οδηγίες Εγκατάστασης στη Συσκευή**

Για την εγκατάσταση οποιασδήποτε εφαρμογής σε συσκευές iOS υπάρχουν μόνο δύο επιλογές. Η πρώτη και μόνη επιλογή για εμπορικές εφαρμογές είναι η αίτηση για διάθεση από το Apple AppStore. Για να γίνει αυτό η εφαρμογή πρέπει να περάσει από έλεγχο μη κακόβουλης λειτουργίας από την Apple. Επιπλέον γίνεται έλεγχος για προσβλητικό λεξιλόγιο ή παράκαμψη της συμφωνίας χρήστη. Γενικά, η Apple διατηρεί το δικαίωμα να απορρίψει σποιαδήποτε εφαρμογή ακόμα και για λόγους που δεν αποτελούν παραβίαση των όρων που θέτει ή των διεθνών κανόνων περί πνευματικών δικαιωμάτων. Στην περίπτωση που εφαρμογή δεν είναι δωρεάν, αξίζει να σημειωθεί ότι ένα μεγάλο ποσοστό του αντιτίμου (περίπου 30%) αφαιρείται από τα έσοδα του εκδότη ως προμήθεια προς την Apple.Η εφαρμογή για την ώρα είναι σε πρώιμο στάδιο, άρα έκδοσης της στο AppStore θα ήταν απίθανη και πιθανώς αποτυχής.

Ο δεύτερος τρόπος για την εγκατάσταση σε συσκευή είναι μέσω της μεταγλώττισης του προγράμματος σε Mac υπολογιστή και πέρασμά του με καλώδιο στη συσκευή. Η λειτουργία αυτή είναι κλειδωμένη για να αποφευχθεί πειρατεία και παράκαμψη του AppStore. Για να ξεκλειδώσει κάποιος τη συσκευή του θα πρέπει να είναι εγγεγραμμένος ως επίσημος iOS Developer. Η εγγραφή είναι αρκετά απλή για μεμονωμένους προγραμματιστές από την ιστοσελίδα http://developer.apple.com/programs/ios/ με κόστος 99\$ ανά έτος.

### *6.1.1 Εύρεση του UDID της συσκευής*

Κάθε συσκευή που κατασκευάζεται από την Apple έγει ένα μοναδικό αναγνωριστικό 40 χαρακτήρων, το λεγόμενο UDID (Unique Device Identifier – Μοναδικό Αναγνωριστικό Συσκευής). Για την εύρεση του UDID πρέπει να συνδεθεί η συσκευή με υπολογιστή Mac και στο Xcode να ακολουθήσουμε το μενού Window > Organizer που εκκινεί την εφαρμογή Organizer. Όπως έχει σημειωθεί και στην παρακάτω εικόνα μας ενδιαφέρει το πεδίο Identifier το οποίο θα χρειαστούμε για μετέπειτα βήματα.

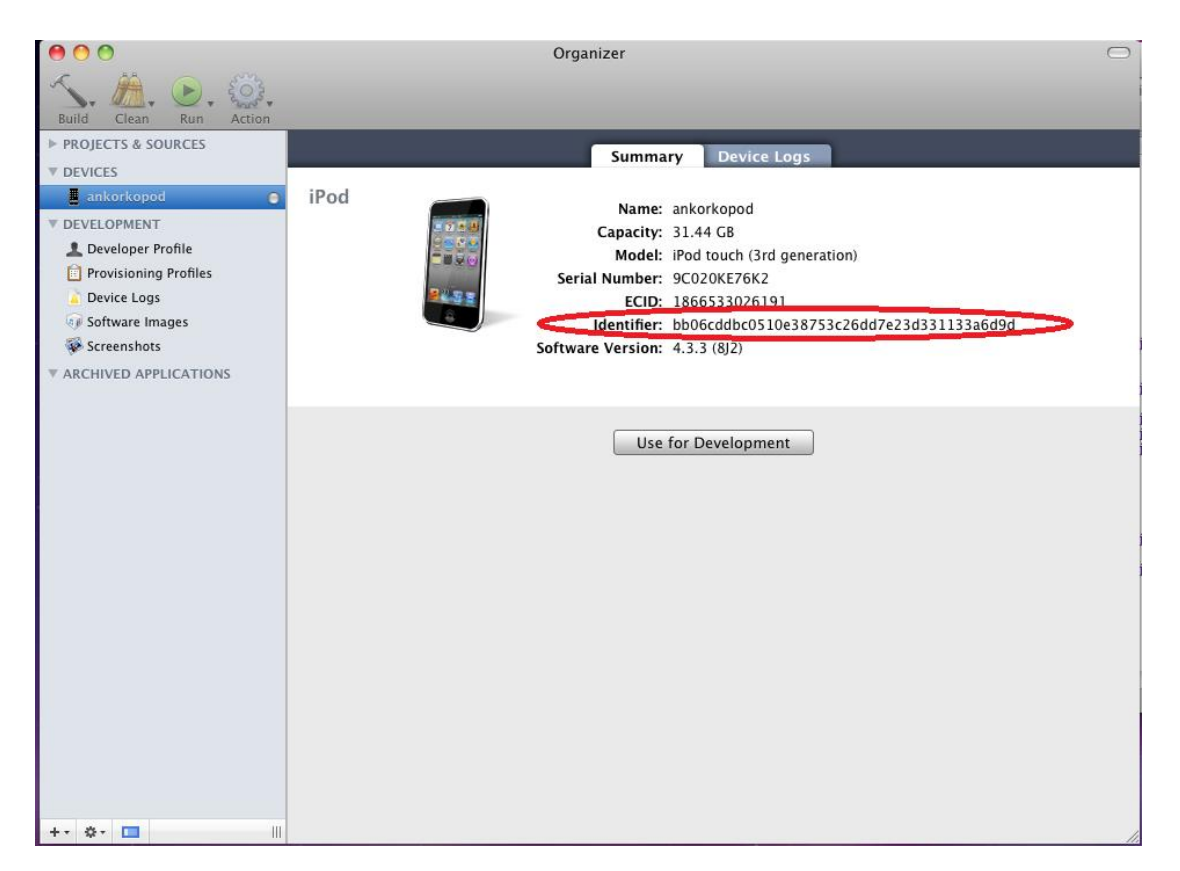

Εικόνα 6.1 Το UDID της συσκευής

## *6.1.2 Παπαγυγή Πιζηοποιηηικού Ανάπηςξηρ (Development Certificate)*

Πρώτο βήμα για αυτή τη διαδικασία είναι η κατασκευή μιας Αίτησης για Πιστοποιητικό. Από το μενού Applications επιλέγουμε Utilities και από εκεί την εφαρμογή Keychain Access. Στο

μενού του Keychain Access επιλέγουμε Certificate Assistant > Request a Certificate from a Certificate Authority.

Στην εμφανιζόμενη φόρμα συμπληρώνουμε τα στοιχεία μας, όπως έχουν δοθεί κατά την εγγραφή στο iOS Development Program, και επιλέγουμε "Saved to disk" για να αποθηκεύσουμε την αίτηση πιστοποιητικού στο δίσκο μας.

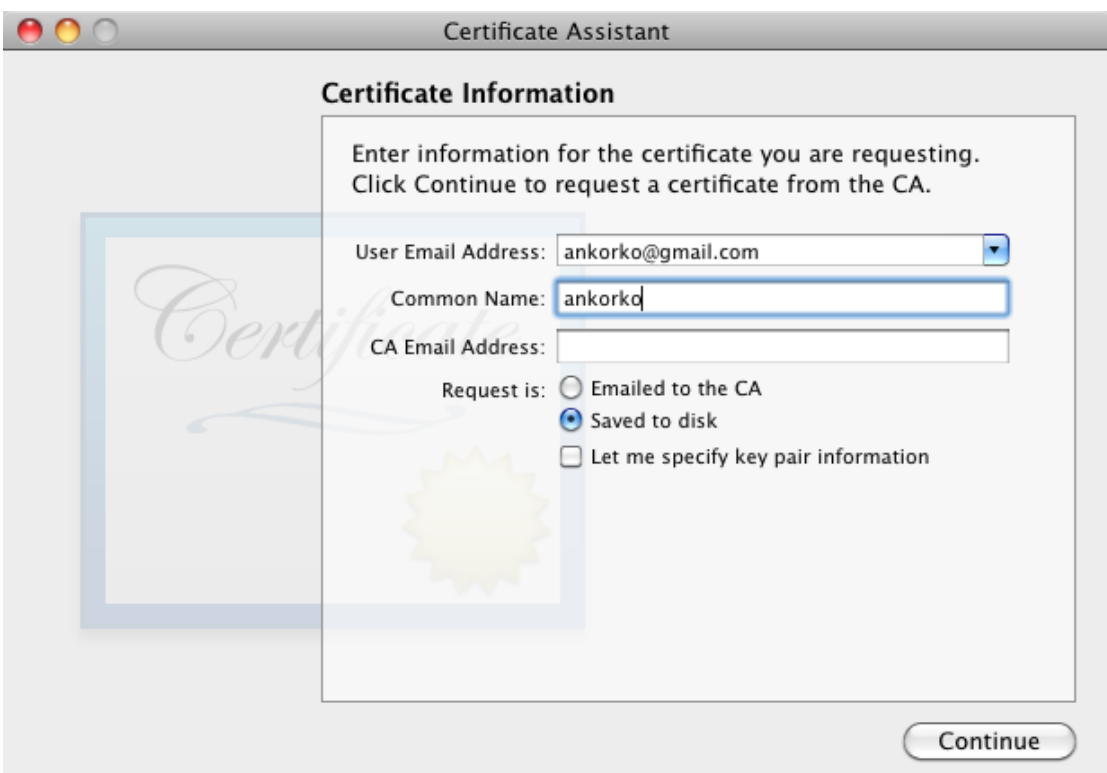

Εικόνα 6.2 Παραγωγή Αίτησης Πιστοποιητικού

## *6.1.3 Έγκπιζη Πιζηοποιηηικού από ηην Apple*

Χρησιμοποιώντας τα στοιχεία που δώσαμε κατά την εγγραφή συνδεόμαστε στο http://developer.apple.com/iphone/ και επιλέγουμε το σύνδεσμο iPhone Provisional Portal. Από τις επιλογές στα αριστερά επιλέγουμε Certificates και στη νέα σελίδα την επιλογή "Request Certificate".

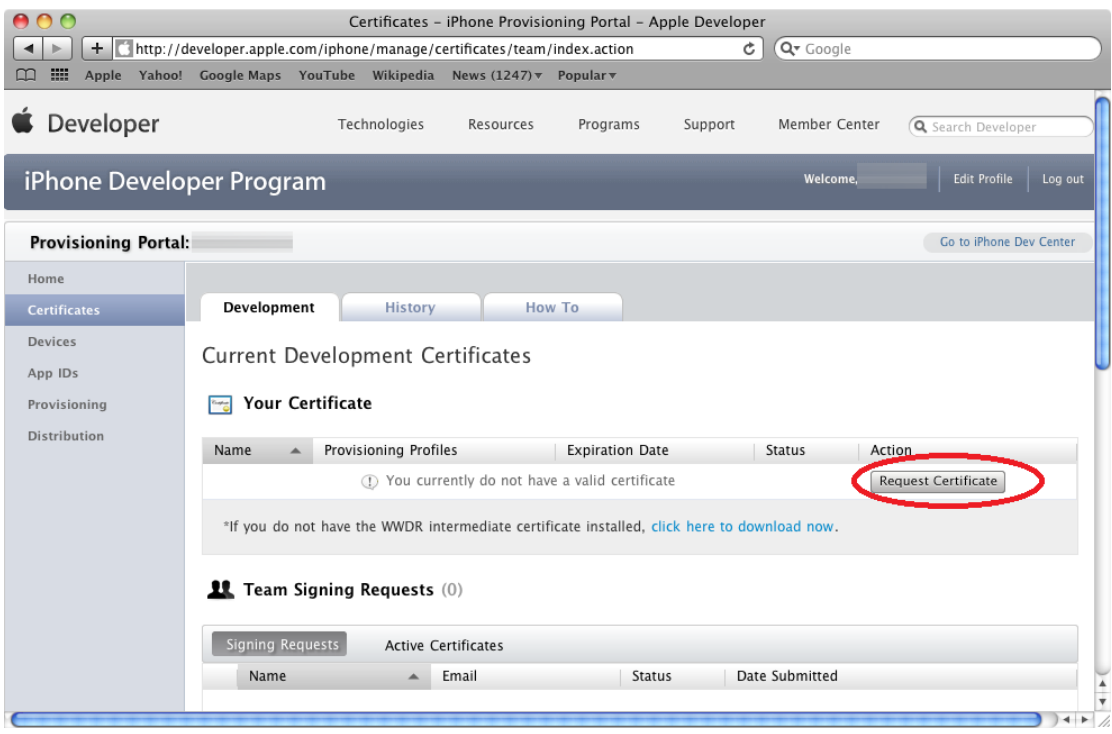

**Εικόνα 6.3 Αίτηση Πιστοποιητικού** 

Μετά από αυτό το βήμα θα μας ζητηθεί να ανεβάσουμε το αρχείο που έχουμε παράγει στο βήμα της ενότητας 6.1.2. Αν όλα έχουν γίνει σωστά θα μας εμφανιστεί η επιλογή για κατέβασμα του νέου πιστοποιητικού. Όταν το πιστοποιητικό κατέβει κάνουμε διπλό κλικ πάνω του και επιλέγουμε OK στο μήνυμα που ακολουθεί. Πλέον το πιστοποιητικό αποτελεί μέρος του συστήματος μας.

#### *6.1.4 Εγγραφή της Συσκευής*

Η άδεια ανάπτυξης που έχουμε αγοράσει από την Apple μας περιορίζει τον αριθμό των συσκευών που μπορούμε να χρησιμοποιήσουμε για έλεγχο των εφαρμογών μας. Για το λόγο αυτό πρέπει να κάνουμε εγγραφή (register) κάθε συσκευής που χρησιμοποιούμε. Αυτό γίνεται στην ιστοσελίδα iPhone Provisional Portal. Ακολουθούμε τις οδηγίες της προηγούμενης ενότητας και επιλέγουμε Devices αντί για Certificates στις επιλογές στο αριστερό μέρος της οθόνης. Στη σελίδα που μας εμφανίζεται επιλέγουμε "Add Device" και στην επόμενη σελίδα εισάγουμε ένα όνομα για τη συσκευή μας και το μοναδικό αναγνωριστικό UDID που καταγράψαμε στην ενότητα 6.1.1.

## *6.1.5 Παπαγυγή Αναγνυπιζηικού Δθαπμογήρ (App ID)*

Για την φόρτωση της εφαρμογής στη συσκευή απαιτείται ένα μοναδικό αναγνωριστικό, το ονομαζόμενο App ID. Ομοίως με τις δυο προηγούμενες ενότητες, στο iPhone Provisional Portal, επιλέγουμε App ID's. Θα δούμε την παρακάτω φόρμα:

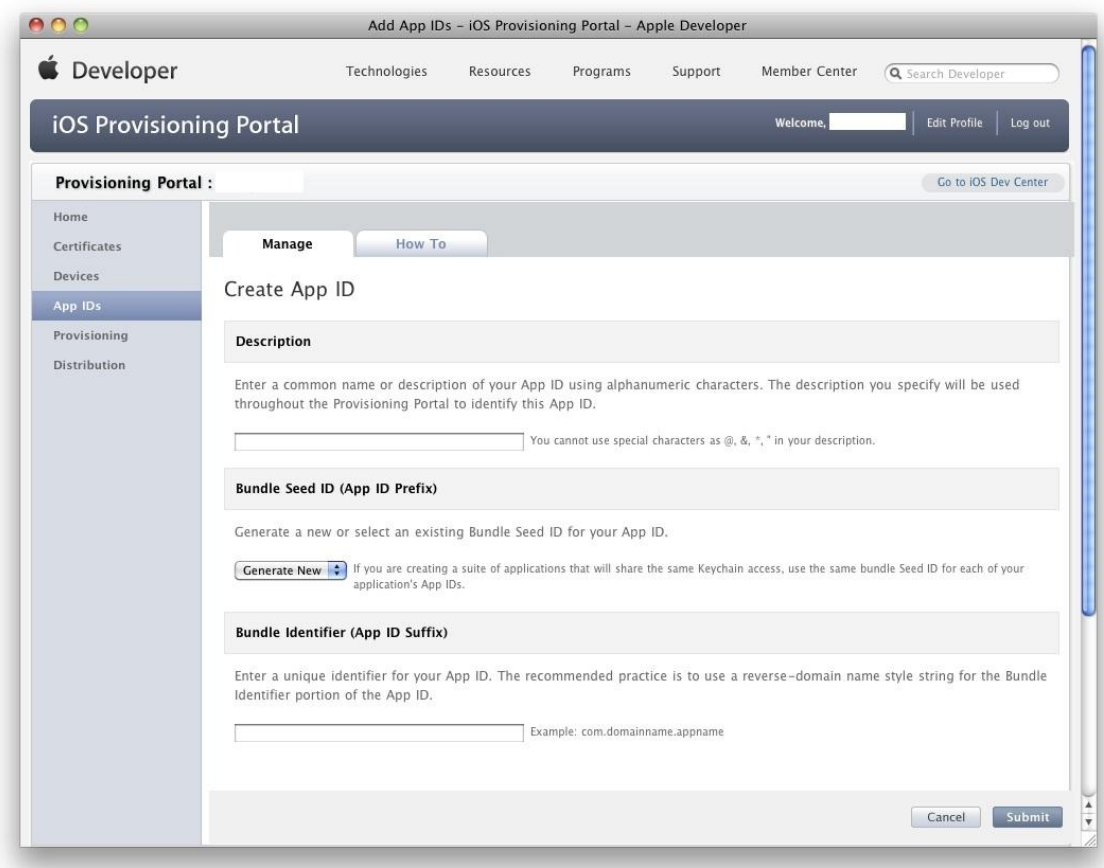

**Δηθόλα 6.4 Παξαγσγή App ID**

Στο πεδίο Description εισάγουμε ένα χαρακτηριστικό όνομα για την εφαρμογή, στην επιλογή "Bundle Seed ID" αφήνουμε το προεπιλεγμένο "Generate New" και στο πεδίο "Bundle Identifier" αρκεί για ευκολία να εισάγουμε έναν αστερίσκο '\*'. Τέλος επιλέγουμε Submit.

## *6.1.6 Παπαγυγή Provisioning Profile*

Το τελικό βήμα είναι η παραγωγή ενός Provisioning Profile. Το αρχείο που θα δημιουργήσουμε θα μας επιτρέψει να φορτώσουμε και να τρέξουμε την εφαρμογή μας στη συσκευή.

Στο iPhone Provisional Portal επιλέγουμε Provisioning. Στη σελίδα που εμφανίζεται επιλέγουμε "New Profile" και κατόπιν εισάγουμε ένα όνομα για το προφίλ και επιλέγουμε το πιστοποιητικό, την εφαρμογή και τη συσκευή που δηλώσαμε στα προηγούμενα βήματα.

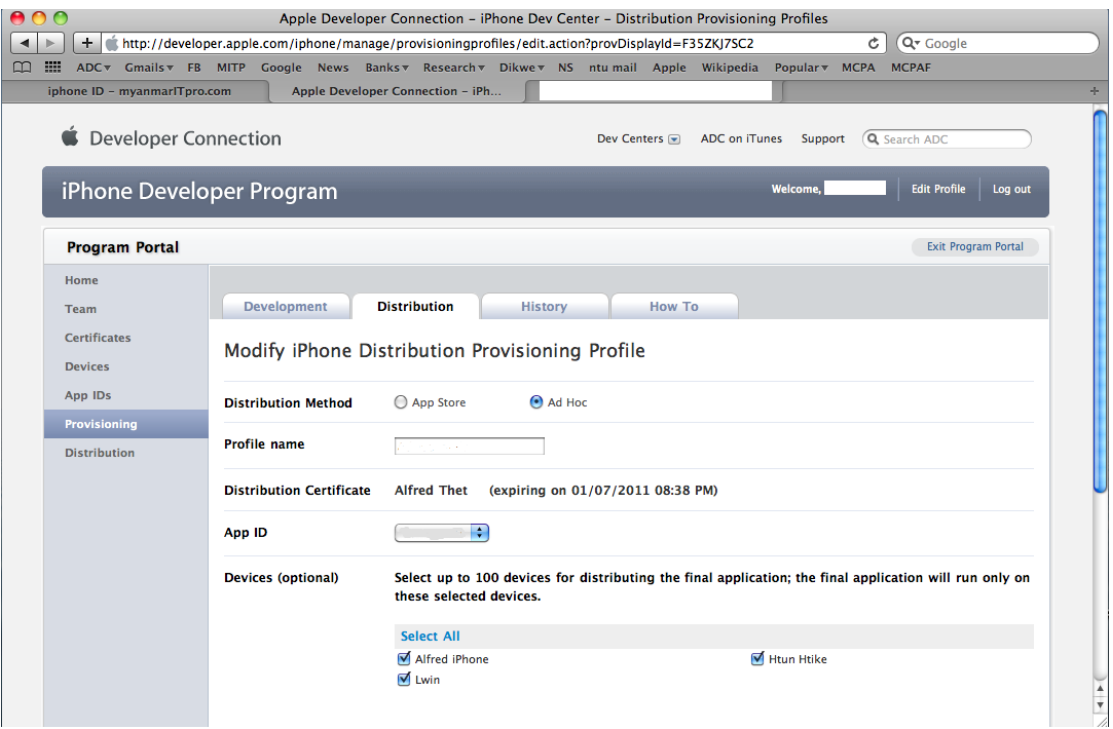

**Δηθόλα 6.5 Παξαγσγή Provisioning Profile**

Αφού δημιουργηθεί το Provisioning Profile το κατεβάζουμε στο δίσκο μας και το ανοίγουμε με το πρόγραμμα Xcode. Mε αυτό τον τρόπο το προφίλ ενσωματώνεται αυτόματα στην εφαρμογή Organizer που χρησιμοποιήσαμε στο βήμα 6.1.1.

Στο Xcode επιλέγουμε Project > Set Active SDK > Device. Εκτελώντας Build and Run η εφαρμογή μας μεταγλωττίζεται για τη συσκευή, όχι πλέον για εξομοιωτή, και περνάει στη συνδεδεμένη συσκευή μας. Είμαστε πλέον έτοιμοι!

# **6.2** *Αρχική Οθόνη Σύνδεσης (Login Screen)*

Η πρώτη οθόνη που βλέπουμε κατά την εκτέλεση της εφαρμογής είναι η οθόνη Σύνδεσης (Login Screen). Σε αυτήν την οθόνη υπάρχουν τα κατάλληλα πεδία για την ταυτοποίηση του γρήστη. Το όνομα γρήστη (username) και ο κωδικός (password) γρησιμοποιούνται για τη σύνδεση ενός χρήστη στον κεντρικό διακομιστή. Το πεδίο αναγνωριστικού γραφείου (Desk ID) χρησιμοποιείται για να διακρίνονται οι πολλοί ρόλοι – πολλές θέσεις που μπορεί να κατέχει ένας επενδυτής μέσα σε μια εταιρία ή σε άλλες εταιρίες ως σύμβουλος ή πάροχος επενδυτικών υπηρεσιών.

Τα πεδία αυτά φαίνονται στην παρακάτω εικόνα. Επιπλέον διακρίνουμε το κουμπί About που εμφανίζει πληροφορίες για την εφαρμογή και τους συντελεστές της καθώς και το κουμπί OK που εκκινεί τη σύνδεση.

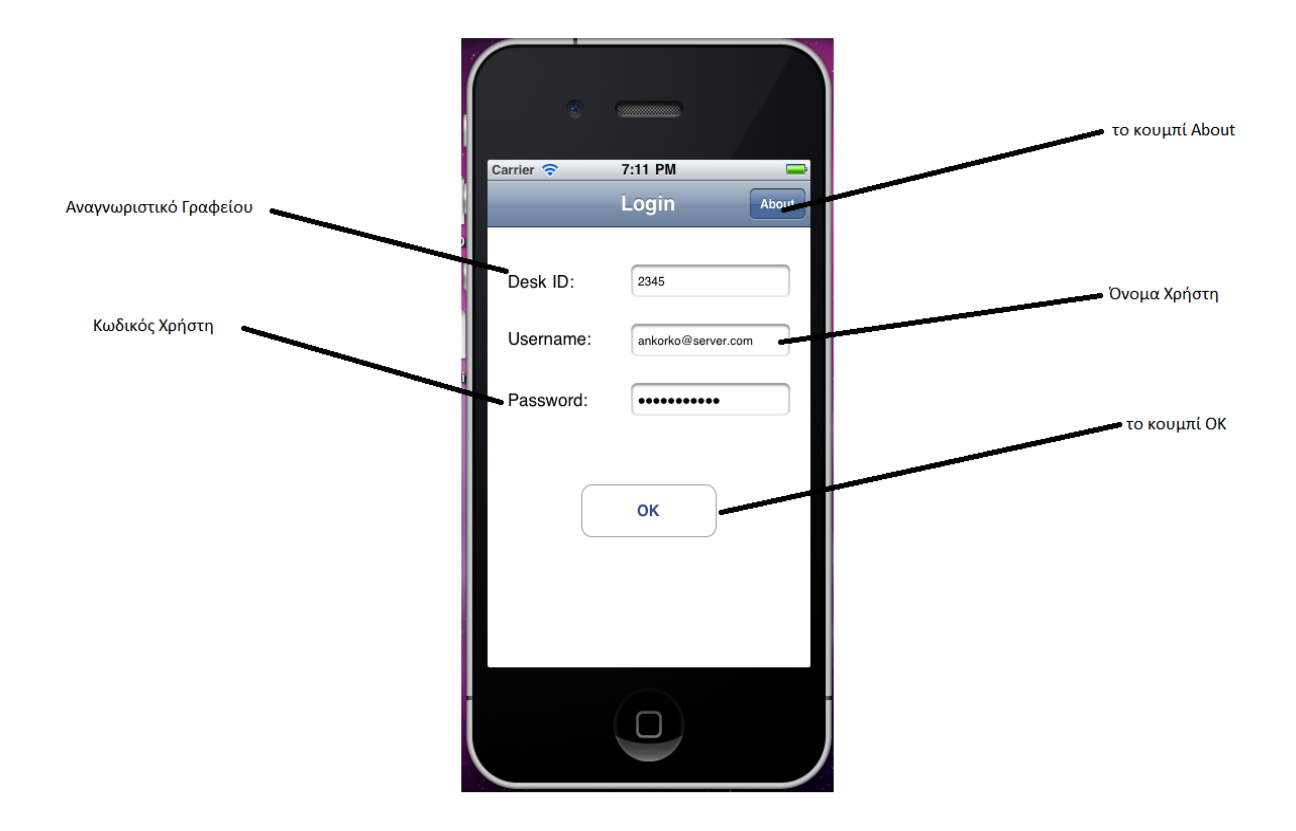

**Εικόνα 6.6 Αρχική οθόνη** 

Κατά την εισαγωγή στοιχείων εμφανίζεται αυτόματα στην οθόνη το κατάλληλο πληκτρολόγιο το οποίο εξαφανίζεται με το πάτημα της επιλογής Done. Αξίζει να σημειωθεί ότι αναλόγως το πεδίο που συμπληρώνουμε εμφανίζεται ελαφρώς διαφορετικό πληκτρολόγιο. Για την εισαγωγή του Αναγνωριστικού Γραφείου και του Κωδικού Χρήστη εμφανίζεται κανονικό πληκτρολόγιο ενώ για την εισαγωγή του Ονόματος Χρήστη εμφανίζεται ειδικό πληκτρολόγιο για την εισαγωγή στοιχείων με σύνταξη ανάλογη των διευθύνσεων e-mail.

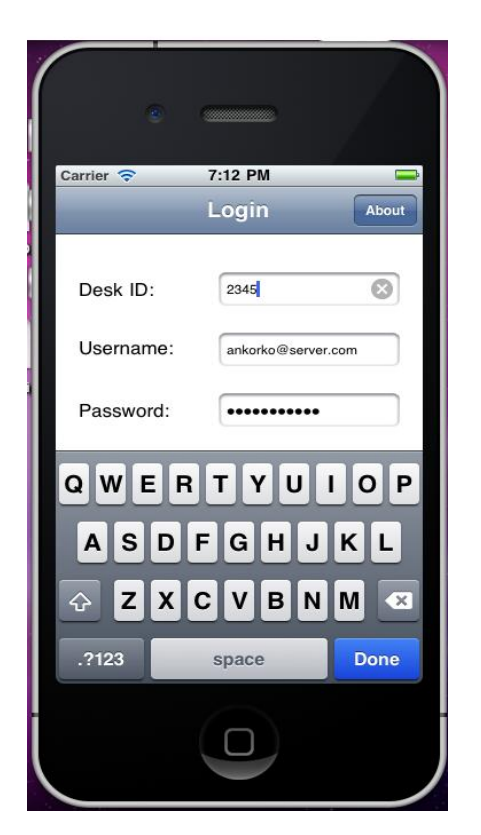

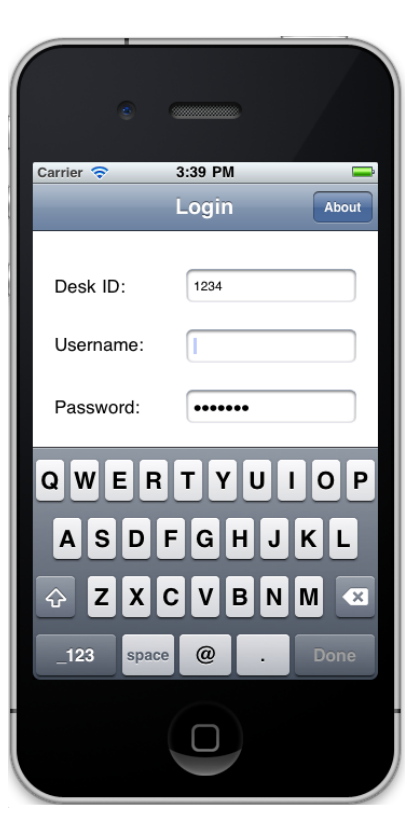

**Εικόνα 6.7 Εισάγοντας Στοιχεία Δημιτρία Εικόνα 6.8 Διαφορετικό** 

**Πληκτρολόγιο για το Όνομα Χρήστη** 

Πατώντας το κουμπί About μας παρουσιάζεται ένα συνοπτικό μήνυμα για την έκδοση και τους συντελεστές της εφαρμογής.

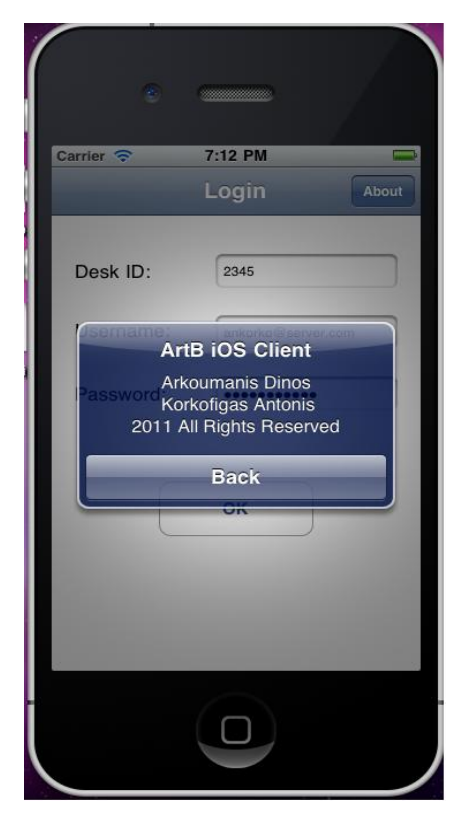

**Δηθόλα 6.9 Παηώληαο ην θνπκπί About**

Σε περίπτωση που τα στοιχεία που δώσαμε για να συνδεθούμε στον κεντρικό διακομιστή είναι λανθασμένα θα λάβουμε ειδικό μήνυμα ειδοποίησης, όπως φαίνεται στην παρακάτω εικόνα.

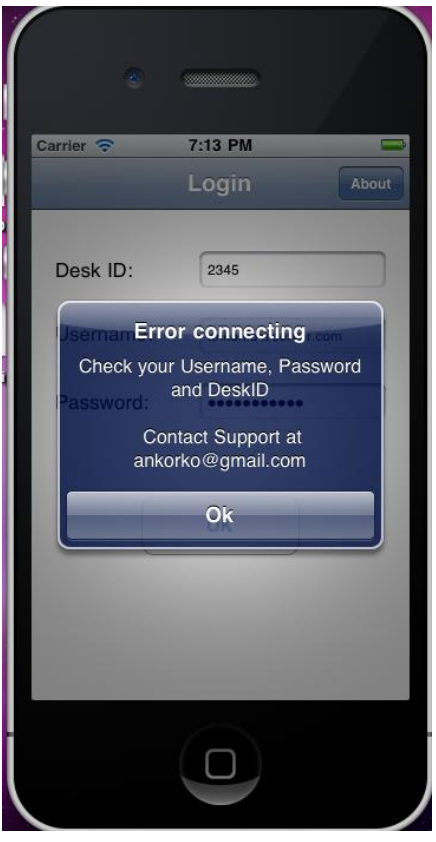

**Εικόνα 6.10 Σφάλμα κατά τη σύνδεση** 

# *6.3 Ότη Παποςζίαζηρ Σςμβολαίυν*

Η όψη παρουσίασης συμβολαίων είναι η κεντρική οθόνη της εφαρμογής. Εδώ ο χρήστης μπορεί να δει συνοπτικά τις τρέχοντες προσφορές αγοράς και πώλησης. Στο κάτω μέρος της οθόνης υπάρχουν τα ανοιχτά tabs της εφαρμογής, δηλαδή κατηγορίες πλοίων-διαδρομών στις οποίες έχουμε λάβει ενημέρωση για τουλάχιστον μια προσφορά. Στην περίπτωση που τα tabs είναι περισσότερα από πέντε έχουμε εμφάνιση της επιλογής More, όπου μπορούμε να επιλέξουμε τα ανοιχτά tabs και να τα αναδιατάξουμε. Η λειτουργία αυτή παρουσιάζεται παρακάτω.

Στην όψη παρουσίασης συμβολαίων η πρώτη στήλη αναφέρεται στη χρονική περίοδο που ισχύει το συμβόλαιο. Η αναφορά μιας μέρας ή ενός μήνα μεταφράζεται για όλη τη μέρα ή για όλο το μήνα αντίστοιχα. Αν υπάρχει χρονική περίοδος εκφρασμένη με δύο ημερομηνίες και παύλα ενδιάμεσα τότε η έναρξη και λήξη ορίζεται σαφώς.

Οι επόμενες 8 στήλες χωρίζονται σε 4 για τις προσφορές αγοράς (πράσινο φόντο) και 4 για τις προσφορές πώλησης (κόκκινο φόντο). Τα πεδία των στηλών είναι για τις προσφορές αγοράς τα εξής: Η πρώτη στήλη (EXCHA από το exchanges) αναφέρει το αρχικό γράμμα των γρηματιστηρίων ή οίκων εκκαθάρισης όπου μπορεί να περατωθεί η προσφορά. Η παύλα υποδηλώνει τη δυνατότητα για διαπραγμάτευση απευθείας (over-the-counter). Η δεύτερη στήλη υποδηλώνει μέρες ισχύος του συμβολαίου ανά μήνα. Η τρίτη στήλη είναι η αξία της προσφοράς σε δολάρια ανά ημέρα και η τελευταία στήλη έγει τη σήμανση F για μη διαπραγματεύσιμες τιμές (Firm Prices) ή I (Indicative Price) αν υπάρχει δυνατότητα διαπραγμάτευσης.

Οι στήλες για τις προσφορές πώλησης είναι ακριβώς οι ίδιες με τις στήλες προσφορών αγοράς, μόνο που εμφανίζονται με αντίστροφη σειρά. Αυτό γίνεται εσκεμμένα ώστε οι τιμές να εμφανίζονται δίπλα – δίπλα και να είναι ευκολότερη η σύγκριση.

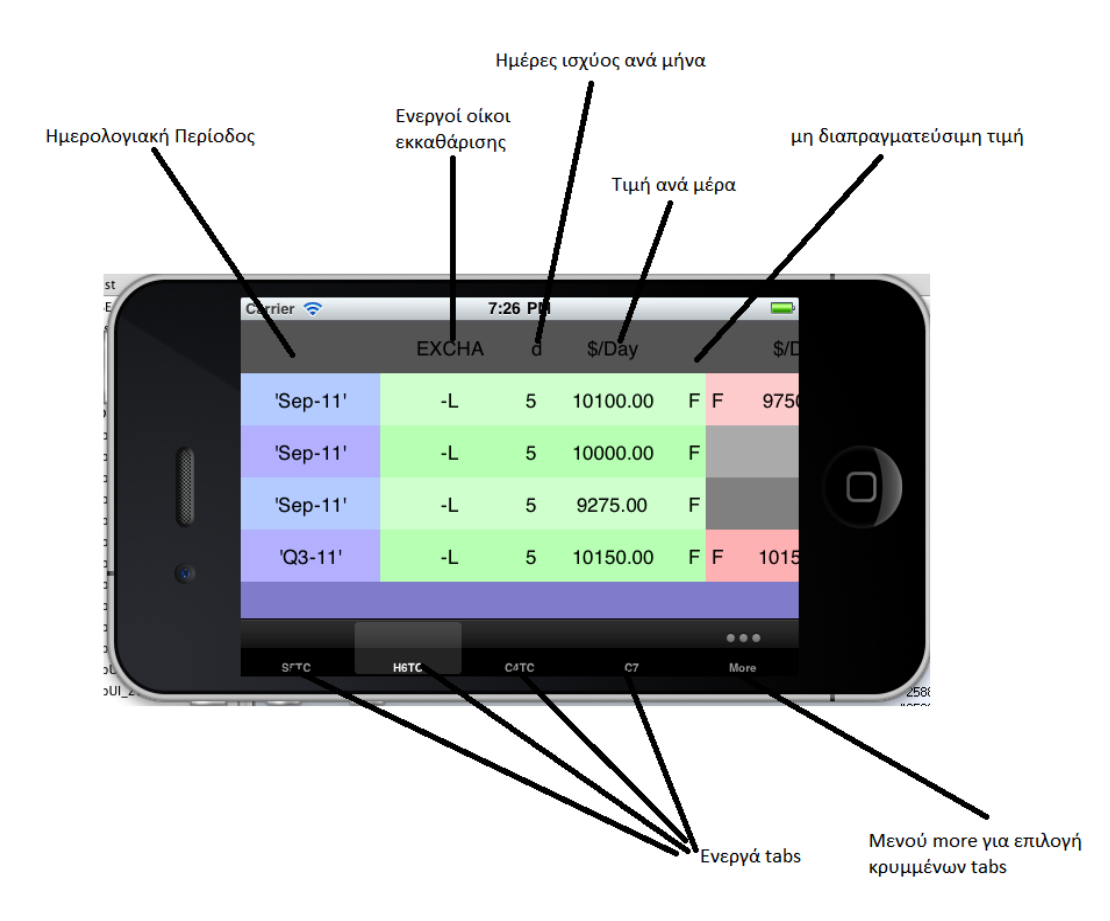

**Εικόνα 6.11 Οθόνη Προβολής Συμβολαίων** 

Για την πλοήγηση μέσα σε μια οθόνη συγκεκριμένης κατηγορίας υπάρχουν οι εξής κατευθύνσεις κύλισης: Η πρώτη στήλη των ημερολογιακών περιόδων αποτελεί από μόνη της μια ξεχωριστή περιοχή. Μπορεί να γίνει κύλιση στον κατακόρυφο άξονα με την περιοχή των συμβολαίων να ακολουθεί παράλληλα. Η περιοχή των συμβολαίων μπορεί ομοίως να κινηθεί κατακόρυφα με ταυτόγρονη κύλιση των ημερολογιακών περιόδων. Επιπλέον υπάργει δυνατότητα κύλισης οριζόντια ώστε να εμφανιστούν δεδομένα που δεν φαίνονται. Κάθε περιοχή (περιοχή ημερολογιακών περιόδων και περιοχή συμβολαίων) έχει σταθερά το δικό της χώρο στην οθόνη και δεν καλύπτει σε καμία περίπτωση η μία την άλλη.

Στην παρακάτω εικόνα βλέπουμε μια οθόνη που έχει κυλιστεί προς τα δεξιά για να εμφανιστούν οι προσφορές πώλησης. Έχουν επίσης σημειωθεί οι περιοχές και οι άξονες κίνησης.

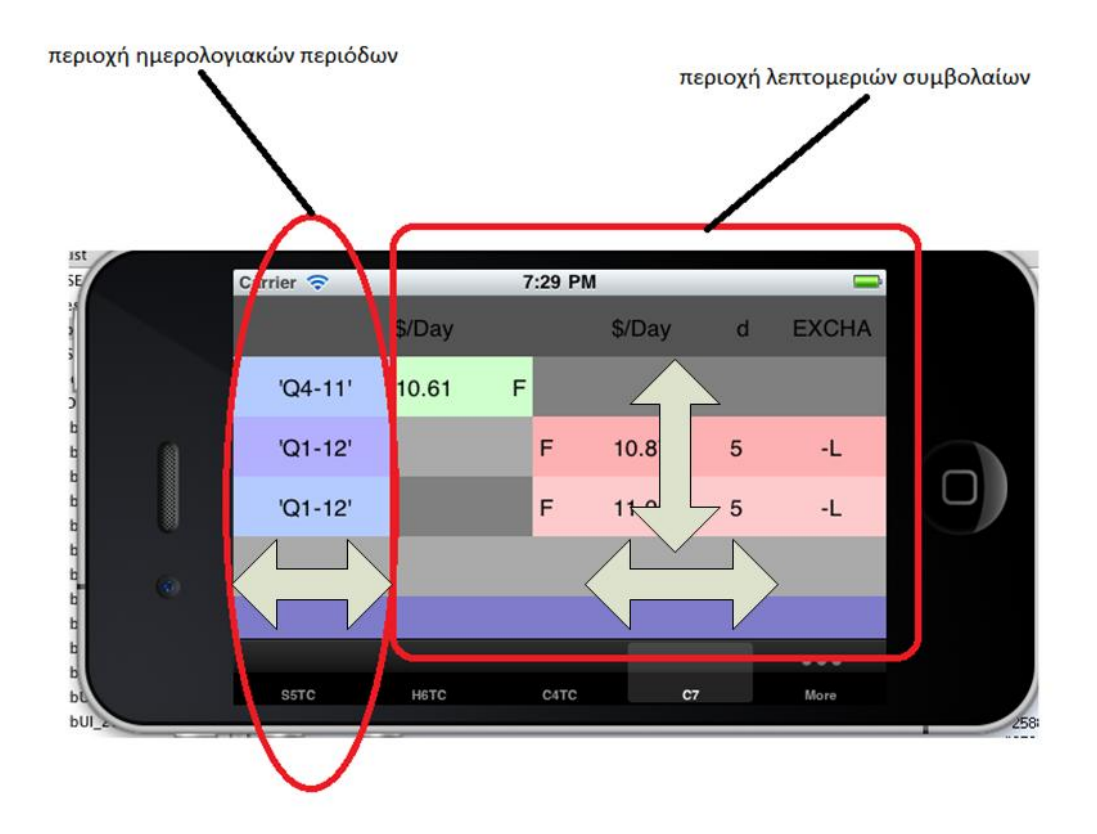

**Δηθόλα 6.12 Πεξηνρέο ηεο Οζόλεο θαη Άμνλεο Κύιηζεο**

#### *6.3.1 Χειρισμός των tabs*

Οι οθόνη προβολής των συμβολαίων χωρίζεται σε υπο-όψεις ανά κατηγορία πλοίου και διαδρομής. Κάθε κατηγορία έχει το δικό της tab ώστε να προβάλλεται χωριστά από τις άλλες κατηγορίες. Στην παρούσα ενότητα θα δούμε πως μπορούμε να χειριστούμε την περίπτωση που έχουμε πολλαπλά tabs που δεν μπορούν να είναι ταυτόχρονα εμφανή στην κάτω μπάρα.

Όπως έχει προαναφερθεί, στην περίπτωση που έχουμε παραπάνω από 5 ενεργά tabs μόνο 5 tabs παραμένουν ορατά, ενώ αυτομάτως το τελευταίο tab παραπέμπει στο μενού χειρισμού More. Πατώντας το μενού More θα βρεθούμε σε μια οθόνη που αποτελείται από μια λίστα των μη εμφανών tabs. Επιλέγοντας κάποιο tab αυτό αντικαθιστά αυτομάτως το τελευταίο ανοιχτό tab, το οποίο περνάει βεβαίως στη λίστα των ανενεργών.

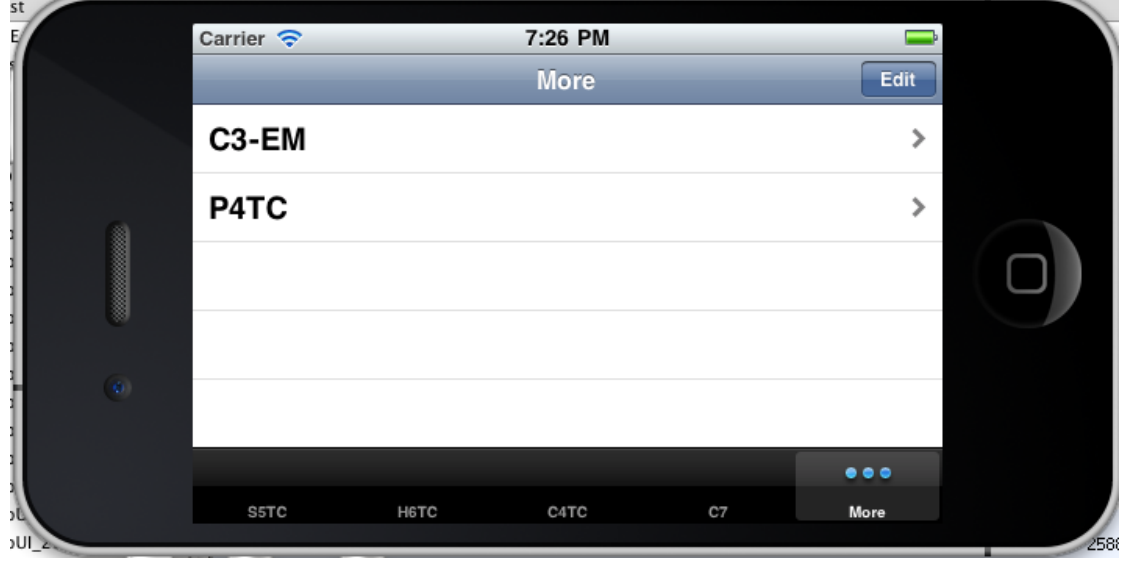

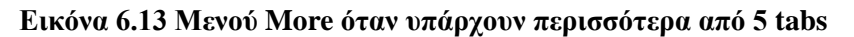

Στην περίπτωση που θέλουμε να αναδιατάξουμε συνολικά τη σειρά των εμφανιζόμενων tabs προτιμάται η χρήση της επιλογής Edit που βρίσκεται πάνω δεξιά στην οθόνη More. Σε αυτή την περίπτωση μας εμφανίζονται εκ νέου τα μη εμφανή tabs αλλά όχι σε λίστα. Παρουσιάζονται όπως θα φαίνονταν στην μπάρα των ενεργών tabs αν τοποθετούνταν εκεί. Για να αλλάξουμε τη θέση οποιουδήποτε tab αρκεί να το σύρουμε στην καινούρια του θέση (drag and drop).

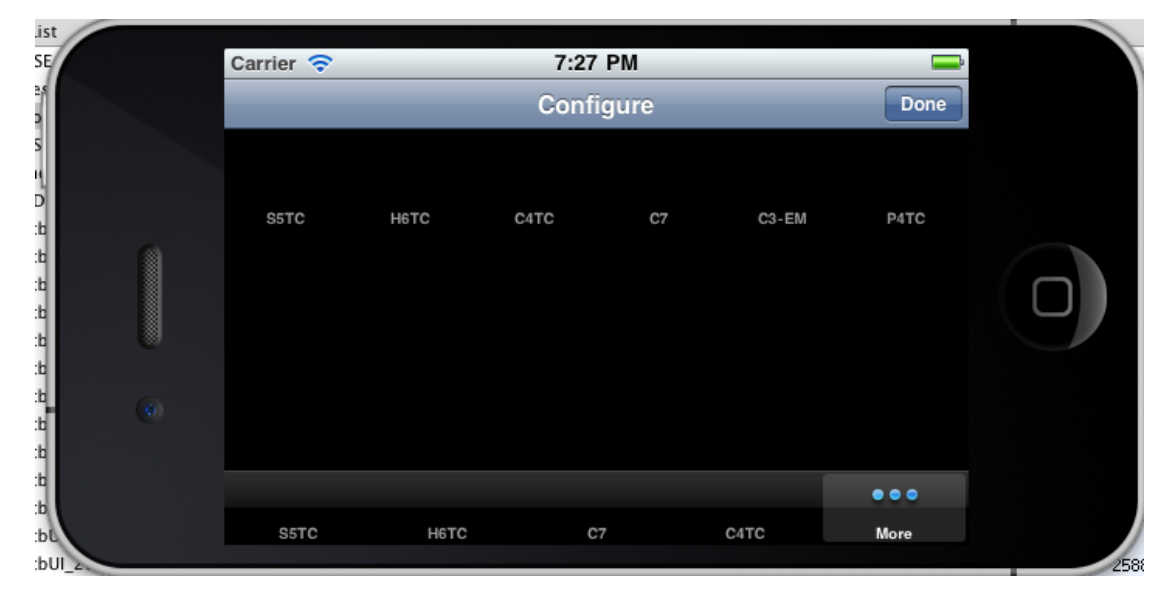

Εικόνα 6.14 Κουμπί edit του μενού More. Αλλαγή σειράς των tabs

## *6.3.2 Παπάδειγμα Δπέκηαζηρ Ημεπολογιακήρ Πεπιόδος*

Κατά την πρώτη εμφάνιση μιας ημερολογιακής περιόδου σε μια κατηγορία συμβολαίων, η ημερολογιακή περίοδος καταλαμβάνει μόνο μια γραμμή. Αυτό συμβαίνει ανεξαρτήτως του συνολικού αριθμού των προσφορών που συμπεριλαμβάνει για λόγους συνοπτικής παρουσίασης. Σε κάθε περίπτωση εμφανίζεται η καλύτερη προσφορά (υψηλότερη προσφορά αγοράς, χαμηλότερη προσφορά πώλησης) και τηρείται προτεραιότητα παλαιότητας.

Για να επεκταθεί μια χρονική περίοδος ο χρήστης αρκεί να αγγίξει την οθόνη αφής στην στήλη των ημερολογιακών περιόδων.

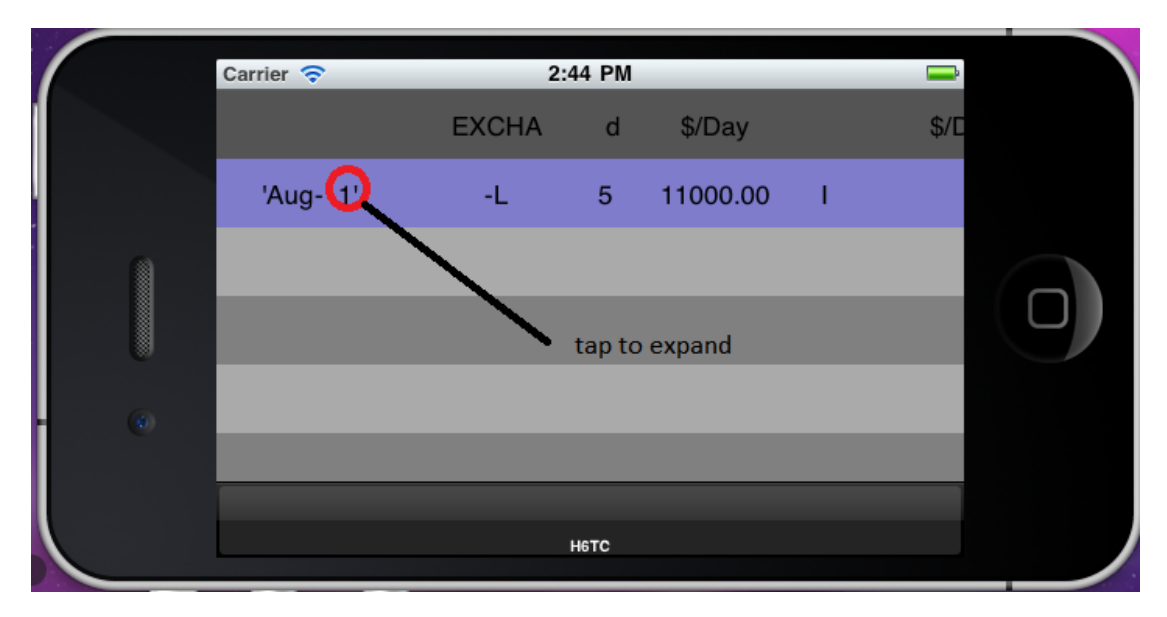

Εικόνα 6.15 Ημερολογιακή Περίοδος μη Επεκτεταμένη

Μετά από το άγγιγμα της κατάλληλης περιόδου εμφανίζονται όλες οι αντίστοιχες προσφορές. Οι σειρά τους ακολουθεί τα ίδια κριτήρια ταξινόμησης, με τις καλύτερες προσφορές να εμφανίζονται ψηλότερα στην κατάταξη.

Στην παρακάτω εικόνα φαίνεται το αποτέλεσμα της επέκτασης της περιόδου 11 Aug που περιέχει τρεις προσφορές αγοράς.

|                   | Carrier $\widehat{\mathbf{z}}$ | 2:44 PM      |                 |          |   |      |  |
|-------------------|--------------------------------|--------------|-----------------|----------|---|------|--|
|                   |                                | <b>EXCHA</b> | $\mathsf{d}$    | \$/Day   |   | \$/E |  |
|                   | 'Aug-11'                       | -L           | 5               | 11000.00 | T |      |  |
|                   | 'Aug-11'                       | -L           | $\overline{5}$  | 10700.00 | F |      |  |
| <b>MARK START</b> | 'Aug-11'                       | -L           | $5\phantom{.0}$ | 10475.00 | F |      |  |
| $\alpha$          |                                |              |                 |          |   |      |  |
|                   |                                |              |                 |          |   |      |  |
|                   |                                |              |                 |          |   |      |  |

**Δηθόλα 6.16 Ηκεξνινγηαθή Πεξίνδνο Δπεθηεηακέλε**

# **7**

# *Δπίλογορ*

Στο παρόν κεφάλαιο σχολιάζεται το αποτέλεσμα της εργασίας και καταγράφονται δυνατότητες επέκτασης

# *7.1 Σύνοψη και συμπεράσματα*

Η επιτυχής δημιουργία μια εφαρμογής σε πλατφόρμα iOS που συνδέεται με υπάρχον σύστημα συναλλαγής ναυτιλιακών παραγώγων δείχνει ότι είναι εφικτό να δημιουργηθούν γενικά εφαρμογές επικοινωνίας πραγματικού χρόνου μέσω του πρωτοκόλλου ΧΜΡΡ σε iPhone και iPad. Μια τέτοια δυνατότητα μας απαλλάσσει από την ανάγκη για σχεδίαση εντελώς διαφορετικής αρχιτεκτονικής για κινητές συσκευές, όπως την λειτουργία πολλών servers για την υποστήριξη ενός ελαφριού για την συσκευή web service.

Από την άλλη πλευρά, η έλλειψη επίσημης υλοποίησης σημαντικών δυνατοτήτων, όπως η συντακτική ανάλυση XML ή παρουσίαση σε πλέγμα, δείχνει πως για την ώρα υπάρχει έλλειψη στις εμπορικού επιπέδου βιβλιοθήκες για iOS. Οποιοδήποτε φιλόδοξο έργο βασισμένο σε iOS σημαίνει πολλές ώρες δουλείας για την κατασκευή εργαλείων, όπως η υλοποίηση πρωτοκόλλων, που σε πιο ώριμες πλατφόρμες μπορεί εύκολα να αποφευχθούν.

# 7.2 Μελλοντικές επεκτάσεις

Το iPhone και το iPad είναι δυνατές επεξεργαστικά συσκευές. Αυτό δίνει τη δυνατότητα υλοποίησης πολλών λειτουργιών που θυμίζουν περισσότερο προσωπικό υπολογιστή παρά κινητή συσκευή.

Μια πρώτη, προφανής ίσως, επέκταση είναι η δυνατότητα υποβολής νέων συμβολαίων. Η υποδομή για αυτό υπάρχει ήδη στην παρούσα εφαρμογή. Απαιτείται όμως η δύσκολη απόφαση του τι να συμπεριληφθεί από τα εκτενή μενού επιλογών την αντίστοιχης εφαρμογής για προσωπικούς υπολογιστές.

Λόγω της έλλειψης οδηγών για τη σύνδεση εφαρμογών iOS με βάσεις δεδομένων, μια πρώτη επέκταση θα μπορούσε να είναι η υλοποίηση δυνατότητας SQL ερωτημάτων μέσω μηνυμάτων XMPP. Η επέκταση αυτή βαραίνει κυρίως τον server όπου θα πρέπει να υλοποιηθεί κατάλληλη επέκταση για χειρισμό των SQL μέσω XMPP μηνυμάτων, τη σύνδεση με τη βάση δεδομένων και στη συνέχεια τη μετατροπή της απάντησης σε τυπικά καθορισμένη XMPP απάντηση.

Μία τρίτη επέκταση, θα μπορούσε να είναι η δυνατότητα δημιουργίας γραφημάτων για την εξέλιξη των τιμών ενός συγκεκριμένου συμβολαίου. Αυτό προϋποθέτει τη δυνατότητα άντλησης στοιγείων από τον κεντρικό διακομιστή, δηλαδή τη δεύτερη επέκταση. Επιπλέον, πιθανώς το αποτέλεσμα να μην είναι πολύ ικανοποιητικό σε μικρές οθόνες όπως του iPhone.
## **8**

## **Βιβλιογραφία**

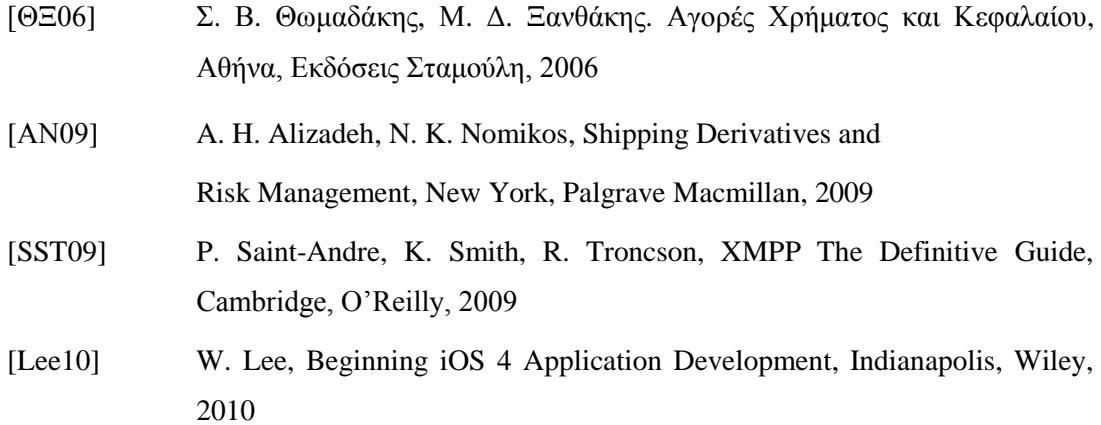

## *Χρήσιμα Sites*

http://xmpp.org/ http://developer.apple.com/library/ios/navigation/ http://www.imarex.com/ffa-trading/forward-freight-agreement/ http://www.freightinvestorservices.com/ffas